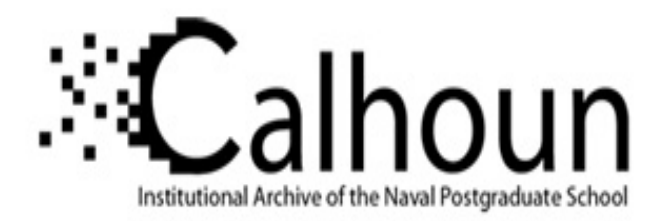

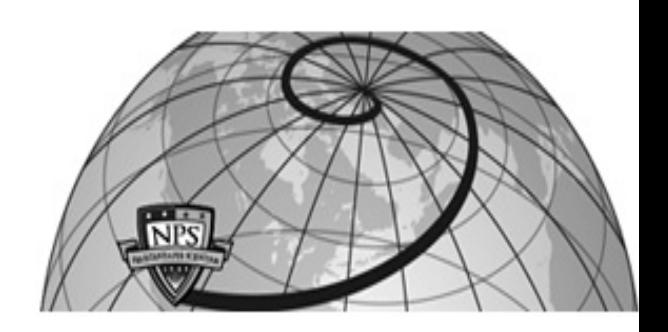

### **Calhoun: The NPS Institutional Archive**

Faculty and Researcher Publications **Patents** Patents

2017-01-24

# Apparatus and method for improvised explosive device (IED) network analysis

## Taylor, John G.

The United States of America as represented by the Secretary of the Navy, Washington, DC (US)

http://hdl.handle.net/10945/51509

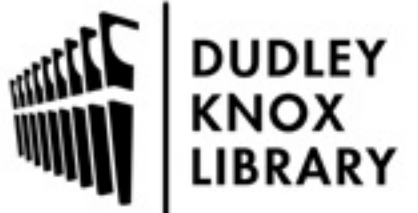

Calhoun is a project of the Dudley Knox Library at NPS, furthering the precepts and goals of open government and government transparency. All information contained herein has been approved for release by the NPS Public Affairs Officer.

> Dudley Knox Library / Naval Postgraduate School 411 Dyer Road / 1 University Circle Monterey, California USA 93943

http://www.nps.edu/library

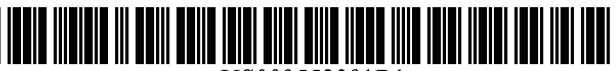

US009552391Bl

## c12) **United States Patent**

#### **Taylor et al.**

### (54) APPARATUS AND METHOD FOR USPC .......................................................... 707/758 NETWORK ANALYSIS

- (71) Applicant: The United States of America, as represented by the Secretary of the Navy, Washington, DC (US)
- (72) Inventors: John G. Taylor, Coronado, CA (US); Deak C. Childress, Lynchburg, VA (US)
- (73) Assignee: The United States of America, as represented by the Secretary of the Navy, Washington, DC (US)
- (\*) Notice: Subject to any disclaimer, the term of this patent is extended or adjusted under 35 U.S.C. 154(b) by 917 days.
- (21) Appl. No.: 13/901,308
- (22) May 23, 2013

#### Related U.S. Application Data

- (60) Provisional application No. 61/652,489, filed on May 29, 2012.
- (51) Int. Cl.

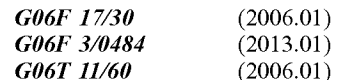

- (52) U.S. Cl. CPC ..... *G06F 17130477* (2013.01); *G06F 3104842*  (2013.01); *G06F 3104847* (2013.01); *G06F 17130061* (2013.01); *G06F 17130241*  (2013.01); *G06T 11/60* (2013.01)
- (58) Field of Classification Search CPC .................... G06F 17/30477; G06F 17/30241; G06F 3/04842; G06F 17/30061; G06F 3/04847; G06T 11/60

#### $150 -$ BEGIN IED DATA AQUISITION  $152 -$ **PROMPT USER WITH PREDEFINED OUESTIONS** 154 AND ANSWERS REGARBING IED COMPONENT<br>AND/OR STRUCTURE RECEIVE USER ANSWERS TO PREDEFIVED QUESTIONS . . .<br>TRIPPER PROMPTING YOU LOW USER TO ATTACH/TAKE PHOTOS AND/OR DRAW<br>SKETCH(ES) **IRTHER PROMPTING TO ALLOW USER TO**<br>ENTER TEXT AND/OR ALDIO PREPARE IED REPORT USING AKSWERS TO PREDEFINED QUESTIONS AND ANY ADDITIONAL PHOTOS/SKETCHES/TEXT/<br>ADDITIONAL PHOTOS/SKETCHES/TEXT/ 164- STORE JED REPORT IN ELECTRONIC MEMORY **YES** Y NO

#### (10) **Patent** No.: **US 9,552,391 Bl**

#### (45) **Date of Patent: Jan.24,2017**

See application file for complete search history.

#### (56) References Cited

#### U.S. PATENT DOCUMENTS

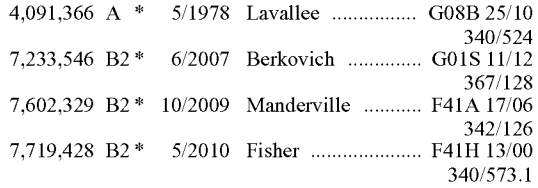

(Continued)

#### OTHER PUBLICATIONS

Longley, Carrick, "Redefining Intelligence Support in a Resource Constrained Environment", Joint Special Operations University Report 11-4 (Jul. 2011), pp. 1-54.

#### (Continued)

*Primary Examiner* - Evan Aspinwall (74) *Attorney, Agent, or Firm* - Naval Postgraduate School; Lisa A. Norris

#### (57) ABSTRACT

Tools and apparatus are presented for identification and analysis of improvised explosive device (IED) networks, including data acquisition tools and techniques providing structured prompting and predefined answers for acquiring structured IED data reports in a streamlined fashion using uniform terminology with respect to IED components and/or structure, as well as analysis methodologies employing IED component level analysis with adjustable similarity correlation and IED attribute filtering to expeditiously identify likely IED networks using graphical renderings of IED locations in a given geolocation range of interest and connection indicators.

#### 20 Claims, 25 Drawing Sheets

#### (56) **References Cited**

#### U.S. PATENT DOCUMENTS

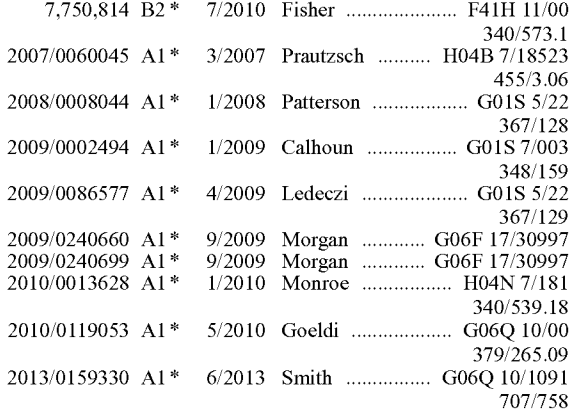

#### OTHER PUBLICATIONS

Analytic Technologies, "Data Collection for Ego Networks", (n.d.), http://www.analytictech.com/networks/egonet.htm, obtained from the World Wide Web May 3, 2013, 4 pages.

Longley, Carrick, "Fighting Human Trafficking With Data" (288 page book), Palantir Technologies, http//www.palantir.com/, 2012, obtained from the World Wide Web May 3, 2013, 2 pages.

"IBM i2 Analyst's Notebook", http://www.i2group.com/us/products/analysis-product-line/analysts-notebook, IBM Software White Paper, Oct. 2012, pp. 1-15.

U.S. Government Accountability Office (GAO), Warfighter Support: Actions Needed to Improve Visibility and Coordination of DOD's Counter-Improvised Explosive Device Efforts, GA0-10-95, Oct. 29, 2009, obtained from the World Wide Web May 3, 2013, 4 pages.

"ORA", Computational Analysis of Social and Organizational Systems, http://www.casos.cs.cmu.edu/projects/ora/, obtained from World Wide Web May 3, 2013, 2 pages .

Milian, Mark, "U.S. Government, Military to Get Secure Android Phones", CNN Tech, http://www.cnn.com/2012/02/03/tech/mobile/ government-android-phones/index.html, Feb. 3, 2012, obtained from the World Wide Web May 3, 2013, 5 pages.

Ackerman, Spencer, "Army Shows Off Soldier Smartphone", Wired: Danger Room, http://www.wired.com/dangerroorn/2011/ 10/ army-smartphone-beta/, Oct. 6, 2011, obtained from the World Wide Web May 3, 2013, 4 pages.

Montalbano, Elizabeth, "Army Launches Mobile Apps Store Prototype", Information Week: Government, http://www. inforrnationweek.corn/news/government/mobile/232602904, Mar. 20, 2012, obtained from the World Wide Web May 3, 2013, 5 pages.

\* cited by examiner

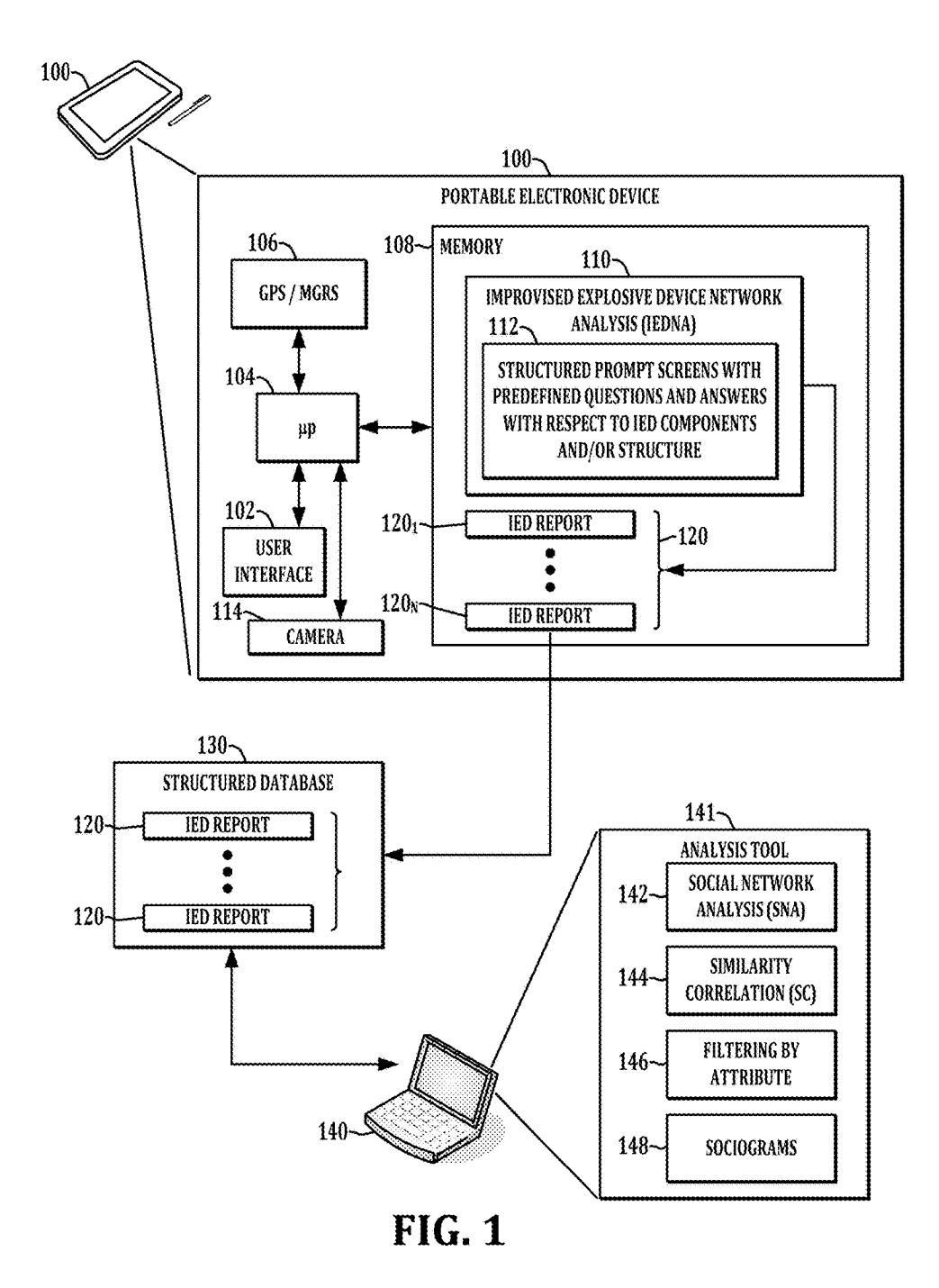

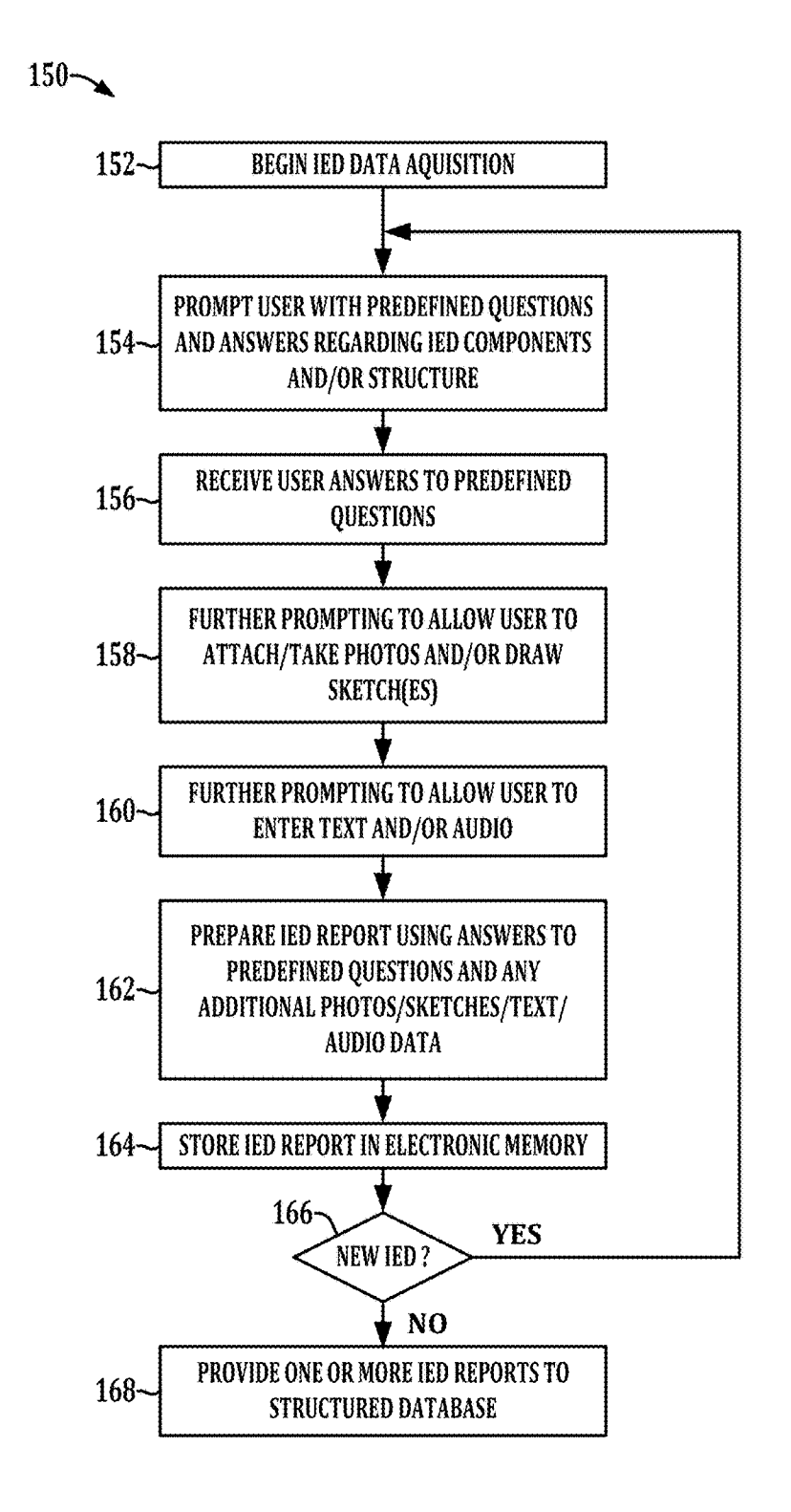

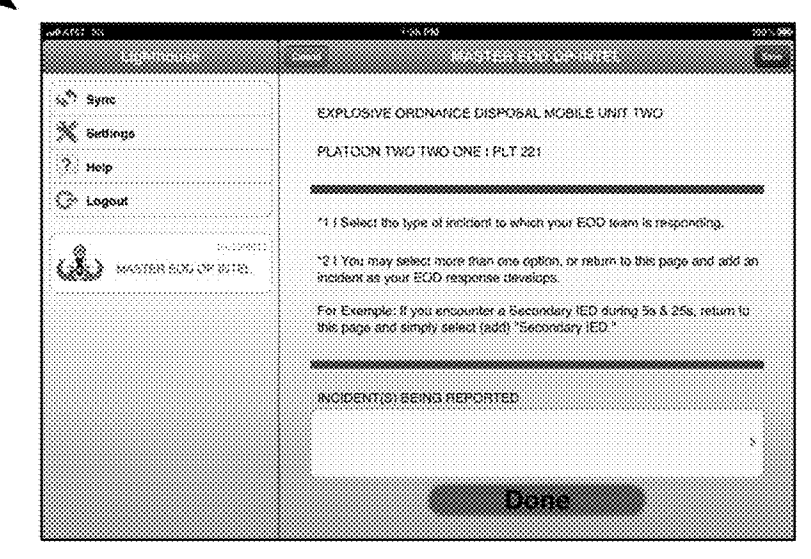

**FIG. 3** 

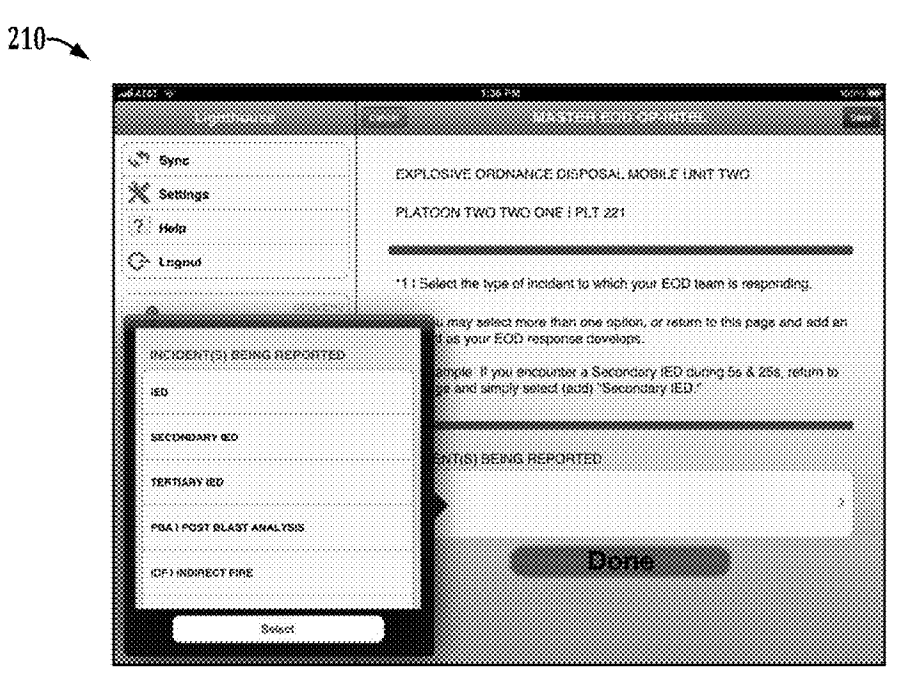

**FIG. 4** 

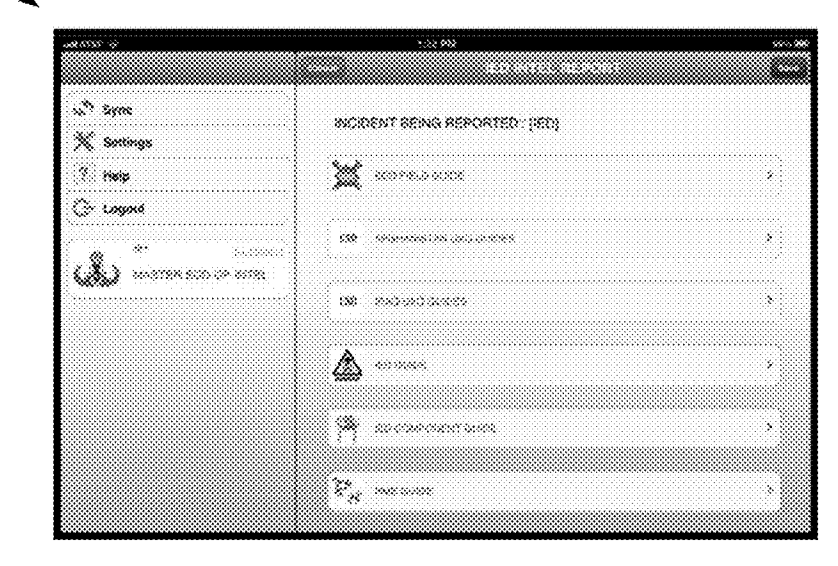

FIG. 5

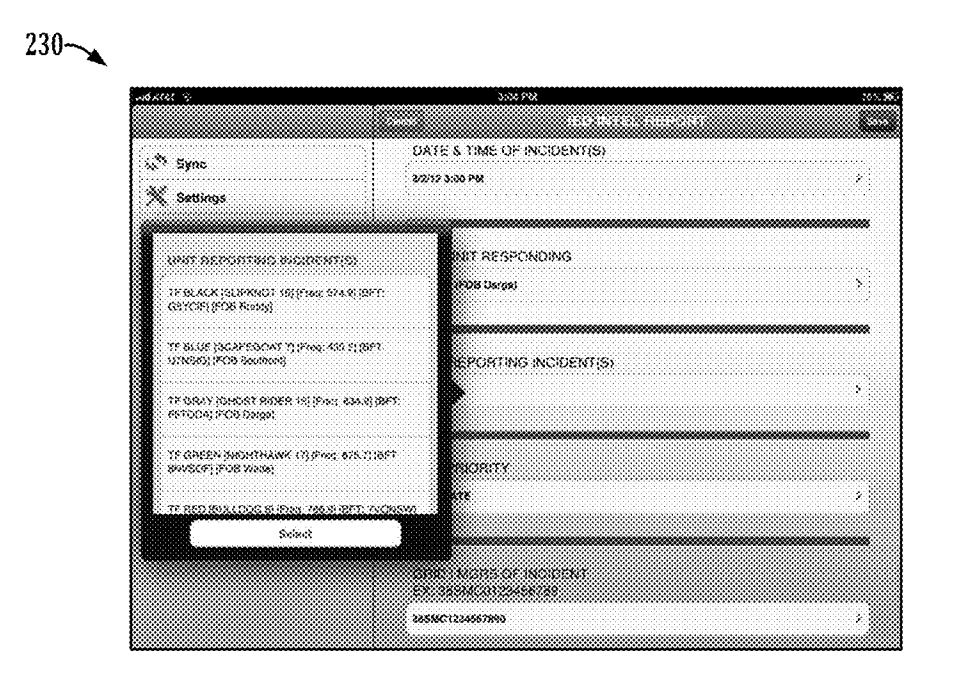

FIG. 6

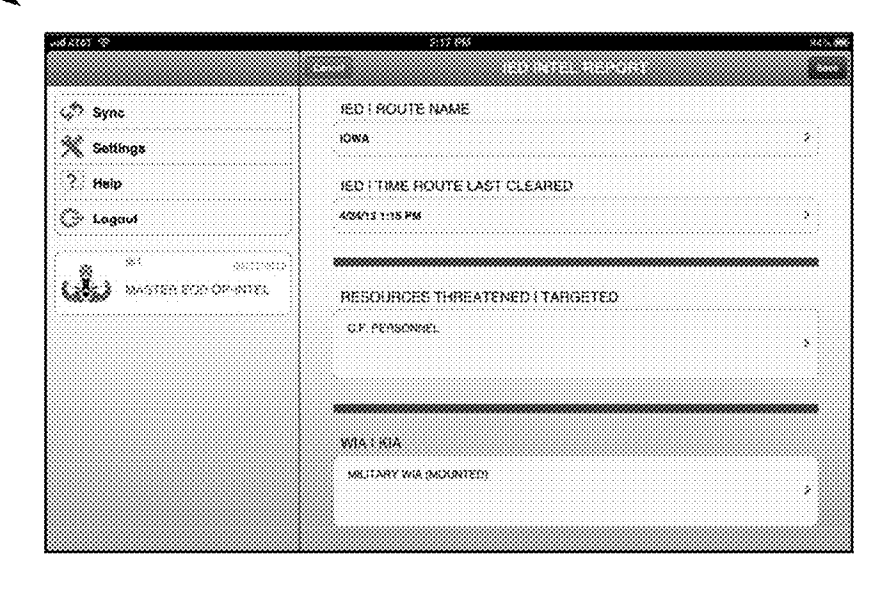

**FIG. 7** 

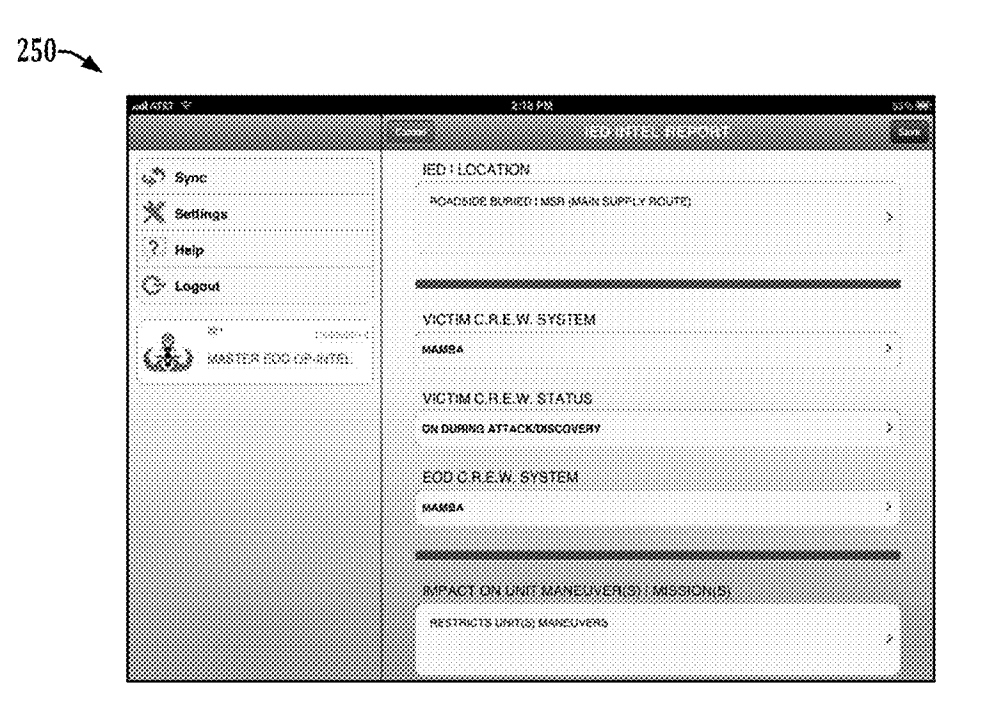

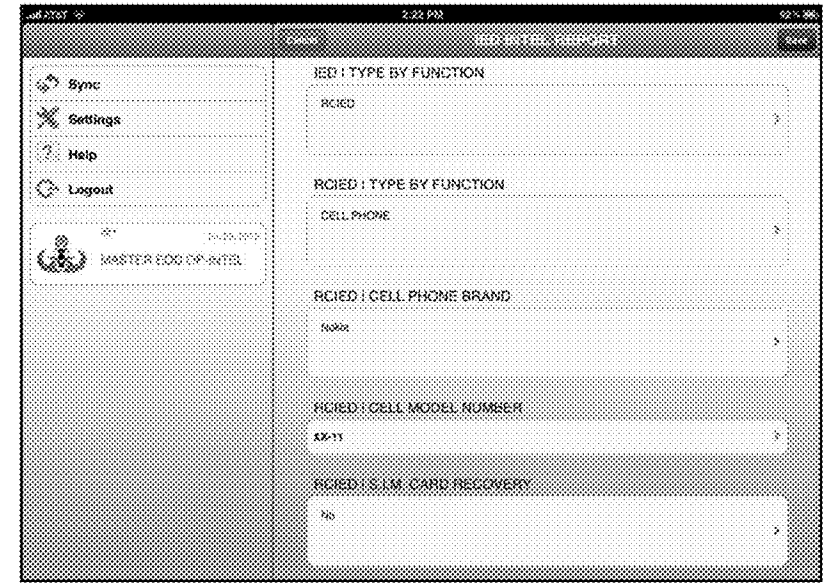

**FIG. 9** 

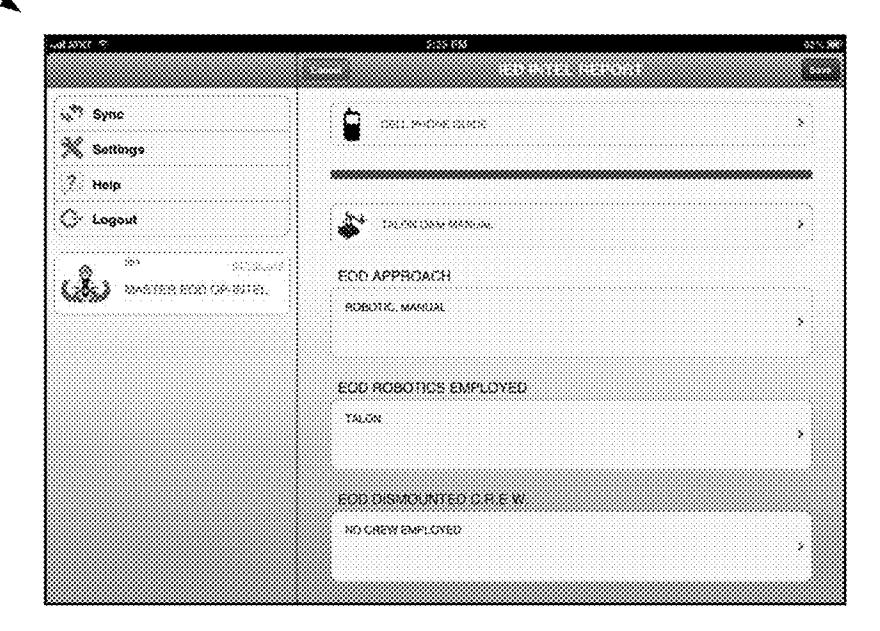

**FIG. 10** 

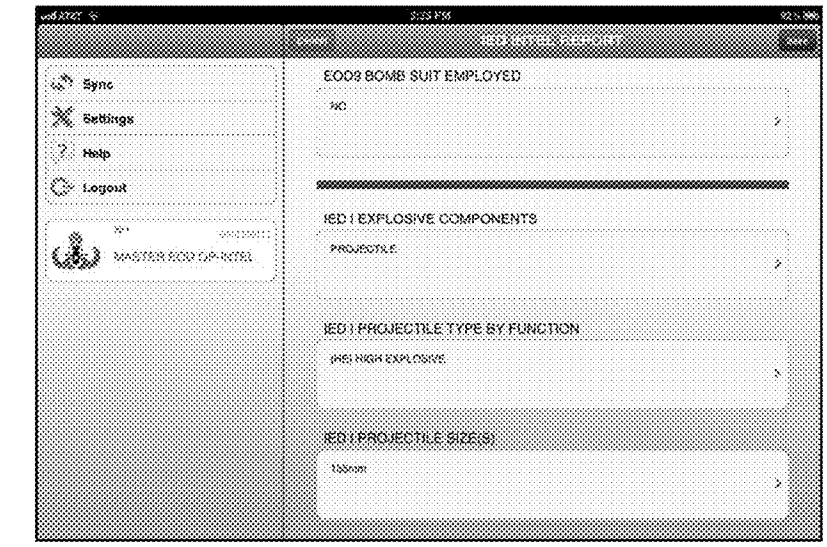

**FIG. 11** 

 $290 -$ 

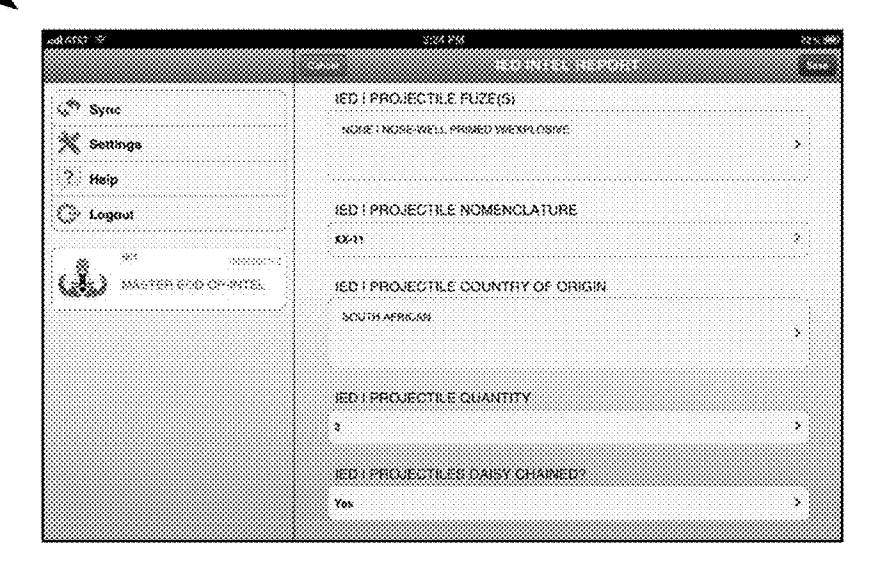

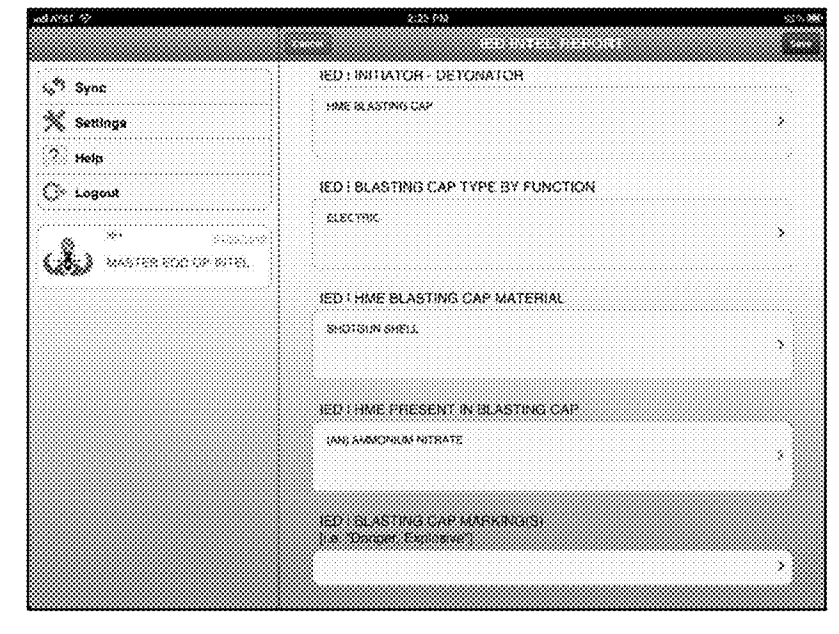

**FIG. 13** 

 $310 -$ 

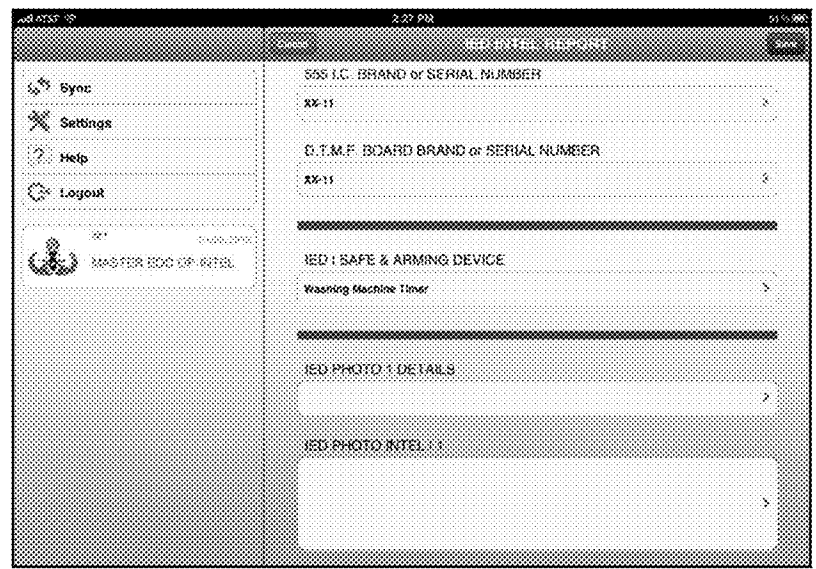

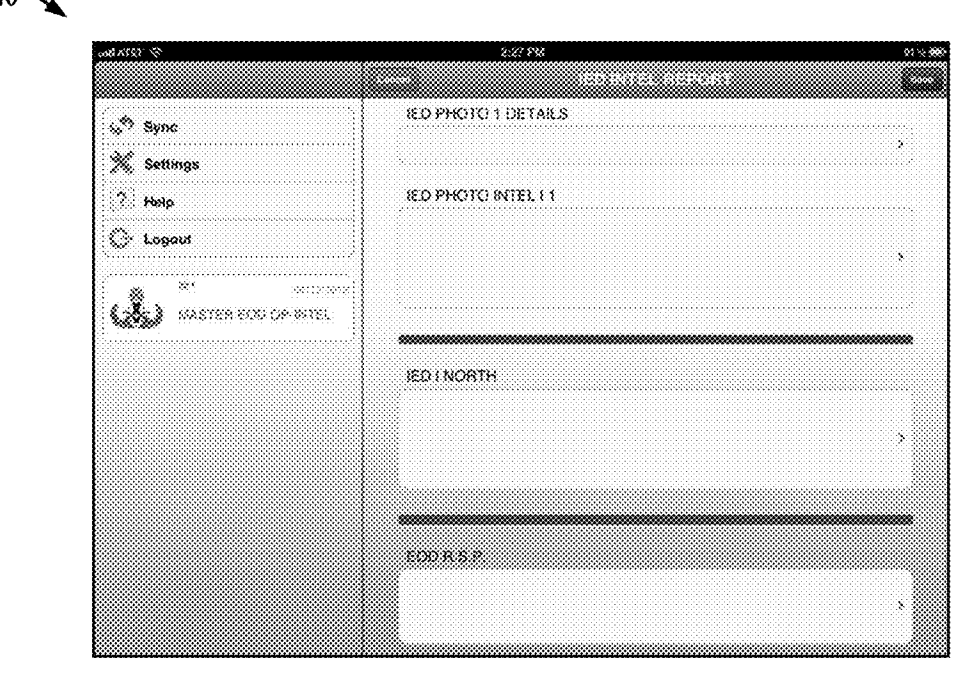

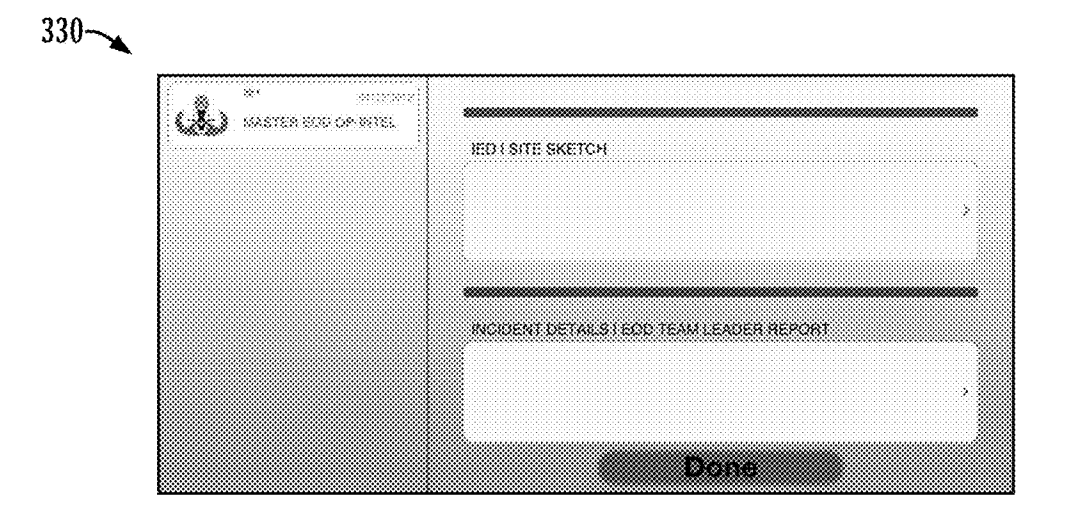

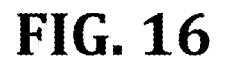

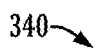

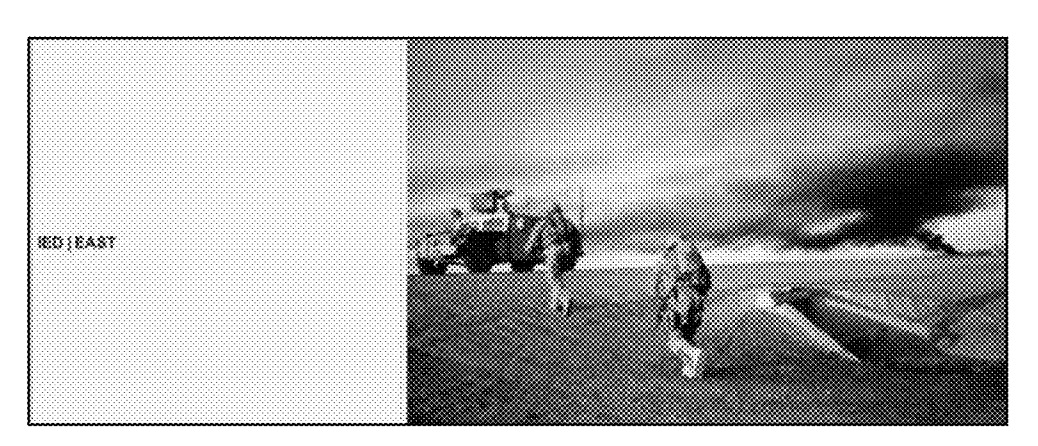

**FIG. 17** 

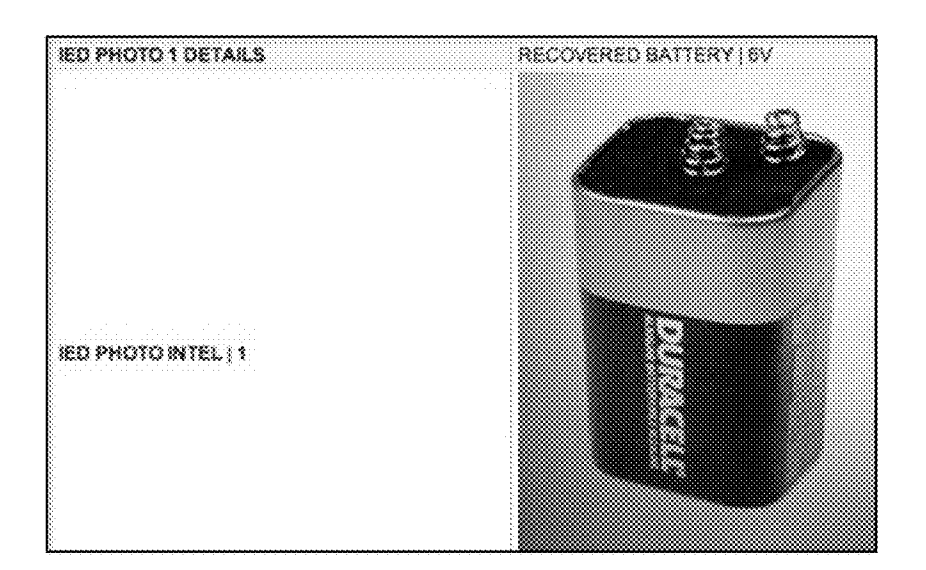

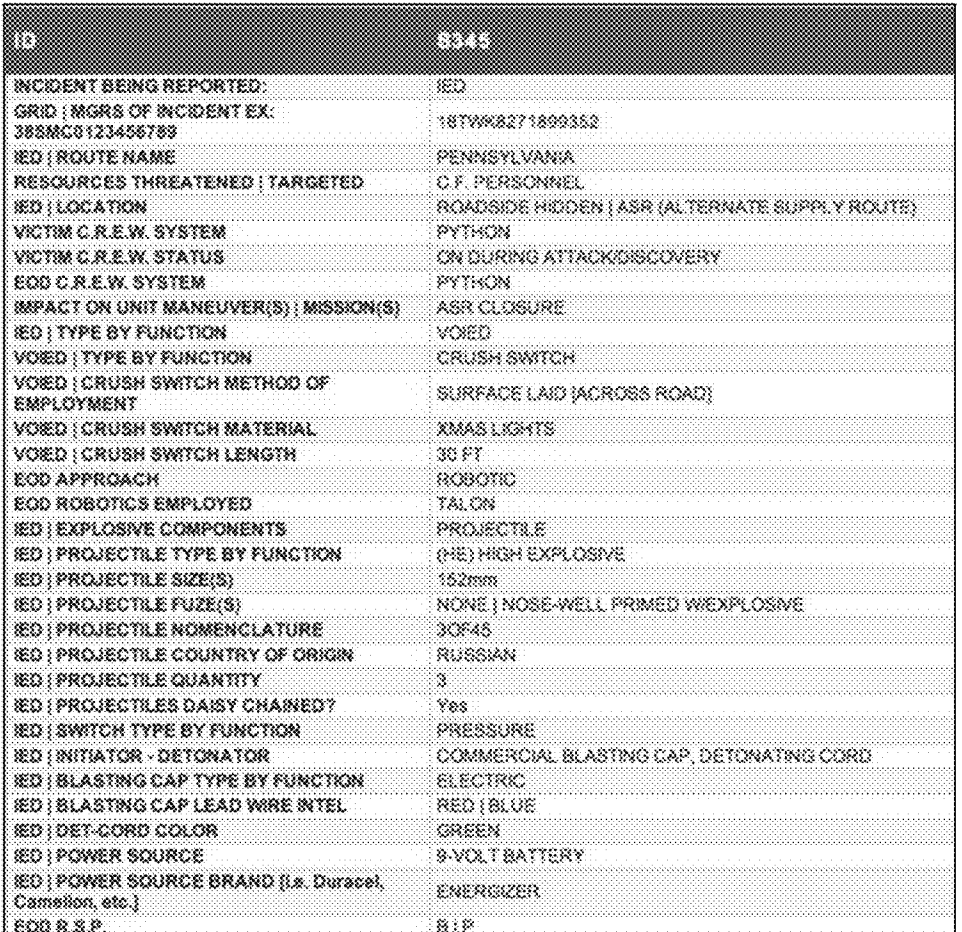

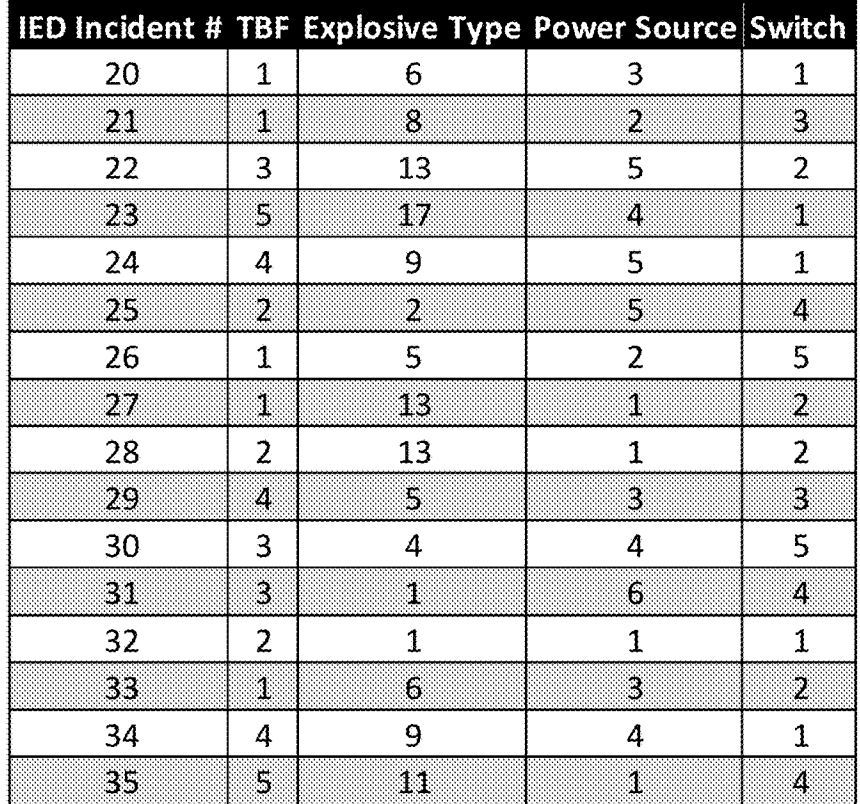

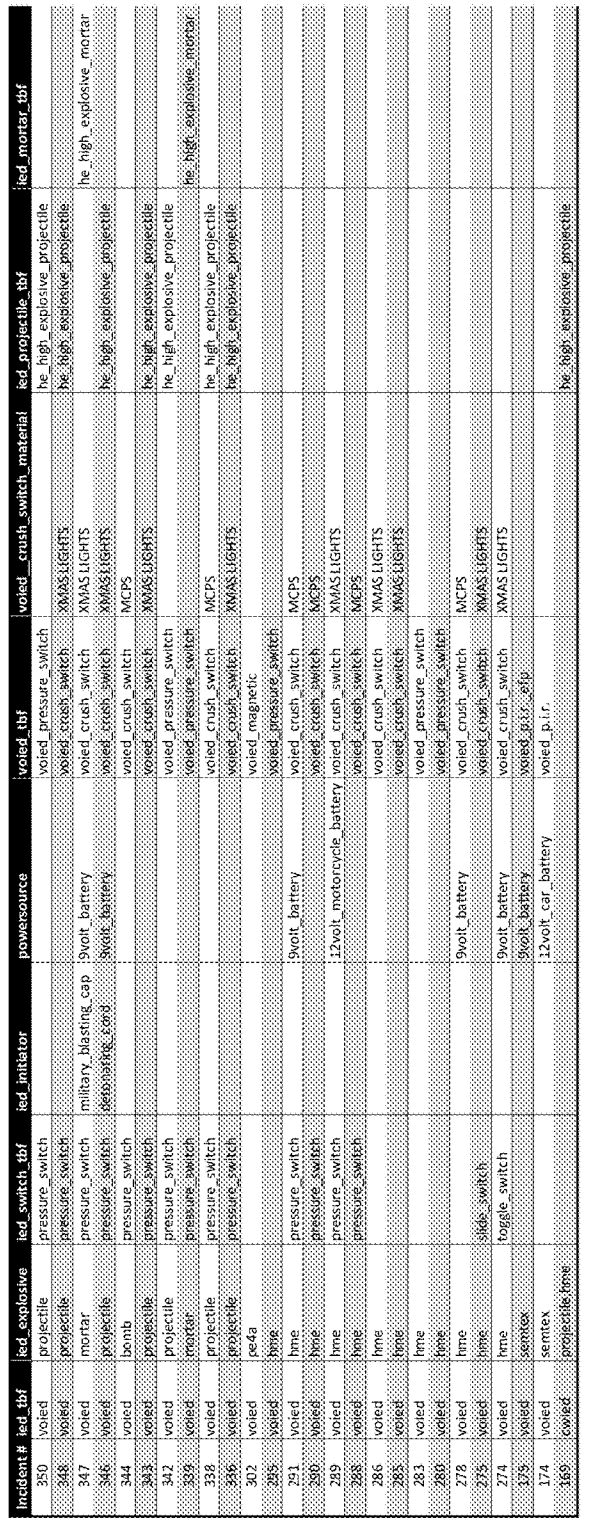

FIG. 21

 $\begin{matrix} \updownarrow \\ \downarrow \\ \downarrow \end{matrix}$ 

|        |         | <b>COMPANY</b> |          |     |     | Access of   | 16-13-00 |     |      | 22.25            |
|--------|---------|----------------|----------|-----|-----|-------------|----------|-----|------|------------------|
| 89     |         | 16             | 1.3      | 7.8 | 39  | 5.0         | 安彦       | 10  | 3.5  | 10.              |
| 263    | 4.9     | 彩              | 3.3      | 7.8 | 1.0 | 3,8         | 35       | 15  | 1,0  | 10               |
| 843    | 4.3     | 致感             | Ωð       | 亞亞  | 13  | 3,0         | 8D.      | 亞亞  | 6.9  | -6,3             |
| 38     | 作品      | 10             | 10       | 0.9 | 李族  | 1.0         | 1.0      | 80  | 李族   | 会談               |
| 2.5    | 医裂      | 香彦             | 10       | 8.8 | 3.0 | 發發          | 9.G      | 33  | S.O  | 衰变               |
| 38     | 1.3     | 3.0            | O.D.     | 養養  | 1.3 | 3.0         | 8.0      | 资务  | 大変   | 63               |
|        | 1.5     | 较              | 收息       | 89  | 李藤  | 53          | 谷彦       | 00  | 感染   | 55               |
|        | 4.95    | 交合             | 2.3      | 83  | 88  | 李介          | 35       | 33  | 1.0  | 發展               |
|        | 10      | 协会             | 3.9      | ĐØ. | 13  | 3.0         | 3.0      | 英語  | 受賞   | -6,3             |
|        | 15      | X.G            | eе       | 3.0 | 3.9 | 5.Q         | Ö.G      | Q.O | ۵ŵ   | 9.9              |
|        | 传统      | 令分             | $\Omega$ | 3.8 | 5.8 | 自恋          | 25       | 3.3 | 82   | 發發               |
|        | 1.0     | 3.0            | O.D.     | 養養  | 0.3 | 3.0         | 主众       | 交易  | 133  | 43<br>aana a     |
|        | $\pm 3$ | $\{ \cdot \}$  | 13       | 8.8 | 39  | 10          | 13       | 88  | 3.0  | 99.              |
|        | 李亮      | 交合             | 气态       | 8.8 | 13  | 李鑫          | 空發       | 3.3 | 12   | 卷登               |
| .      | -3.3    | QD.            | 会長       | 喜春  | 83  | 30          | O.D.     | 22  | 2.3  | 63               |
| $\sim$ | 身姿      | 56             | C.G      | 0.0 | 0.9 | ð G         | ĞĜ.      | QO. | OO.  | 2.5              |
|        | 22.50   | 25             | 交合       | 0.8 | 發發  | 受發          | 京春       | 3,3 | 3.9  | 总会               |
| X.     | 1.3     | 0,0            | O.D.     | ĐÓ. | 63  | 3.0         | 2.2      | 交货  | ₫₫.  | \$3              |
| ΩŚ.    | 15      | ö.e            | e a      | 8.8 | 9.0 | 5,0         | ö.e      | 89  | 恋恋   | 9.9              |
| 28     | 李盛      | $\Delta\Delta$ | 2.3      | 8.8 | 88  | $\Omega$ as | 9.S      | 33  | C.O. | 發症               |
| 38     | 10      | 缴              | O.D      | 56  | 1.3 | 3,0         | 0.0      | 芬亞  | 93   | -3,3<br>فيعيميهم |
| 233    | 73      | 家庭             | 12       | 8,9 | 89  | 50          | 登念       | Q.S | 20   | 分子               |
|        | 传感      | 交合             | 13       | 8.8 | ◎☆  | 發發          | 9Ś.      | 3.3 | O.O  | 救援               |
|        | 1.3     | 3,2            | 3.9      | 養養  | 63  | 3,0         | 8D.      | 交交  | 京都   | 83               |
|        | 15      | 16             | ¢\$      | 8,9 | 39  | 5.0         | ĞĜ.      | 00  | 89   | 2.5              |

**FIG. 22** 

 $430 -$ 

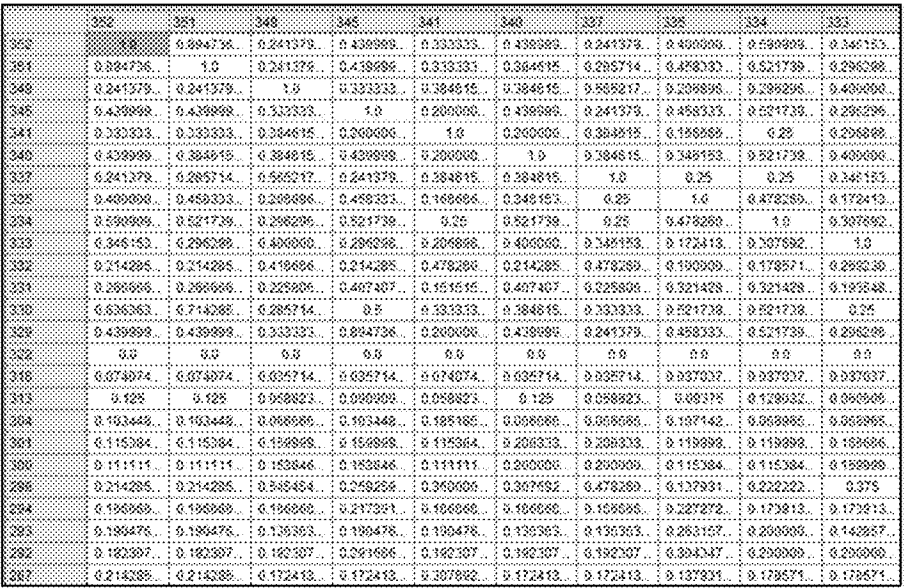

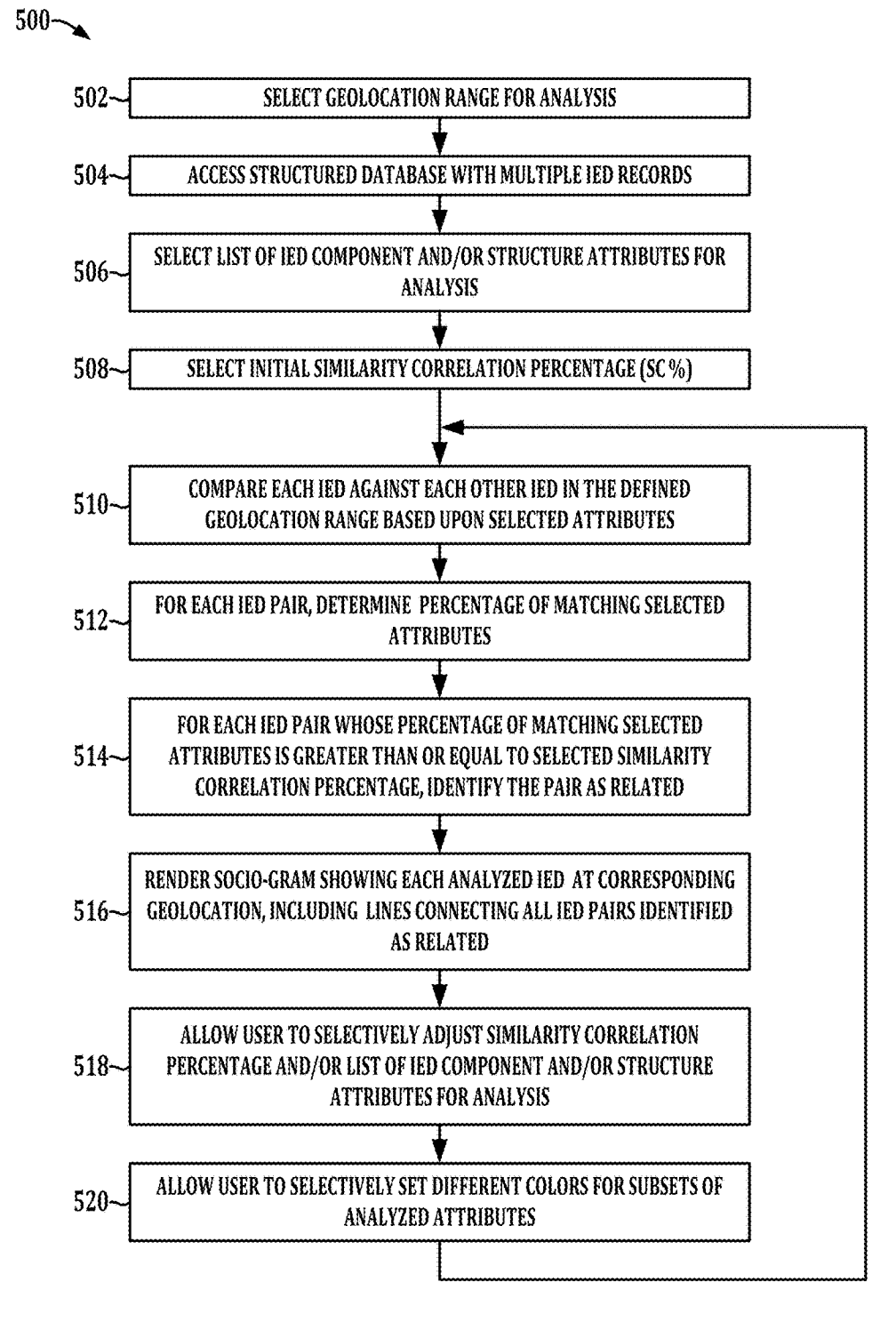

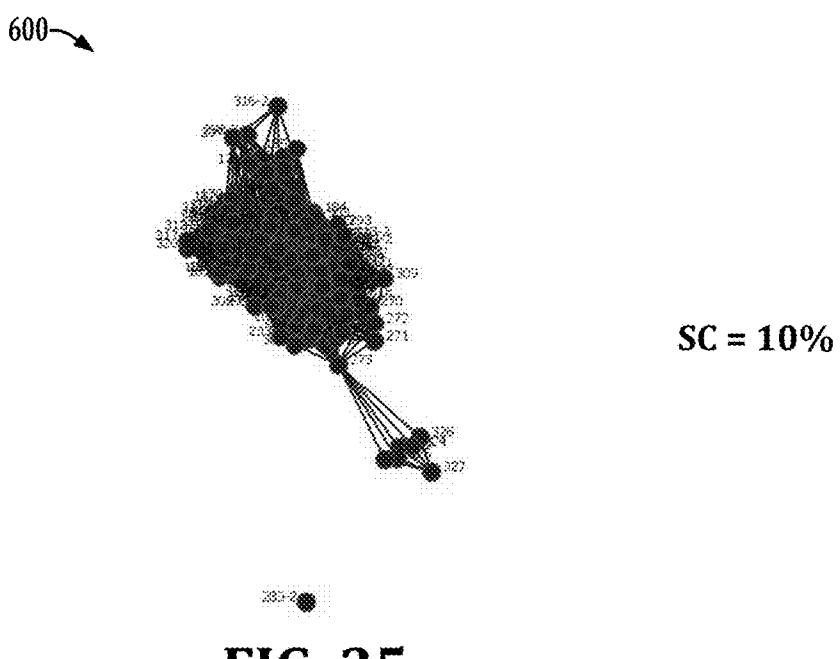

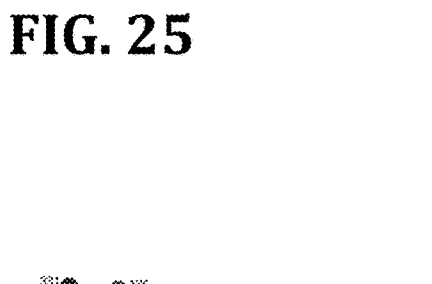

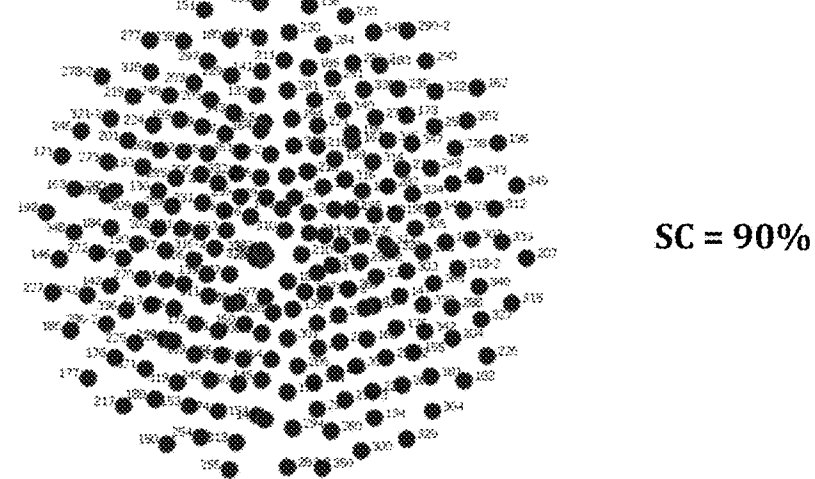

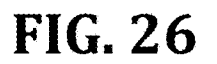

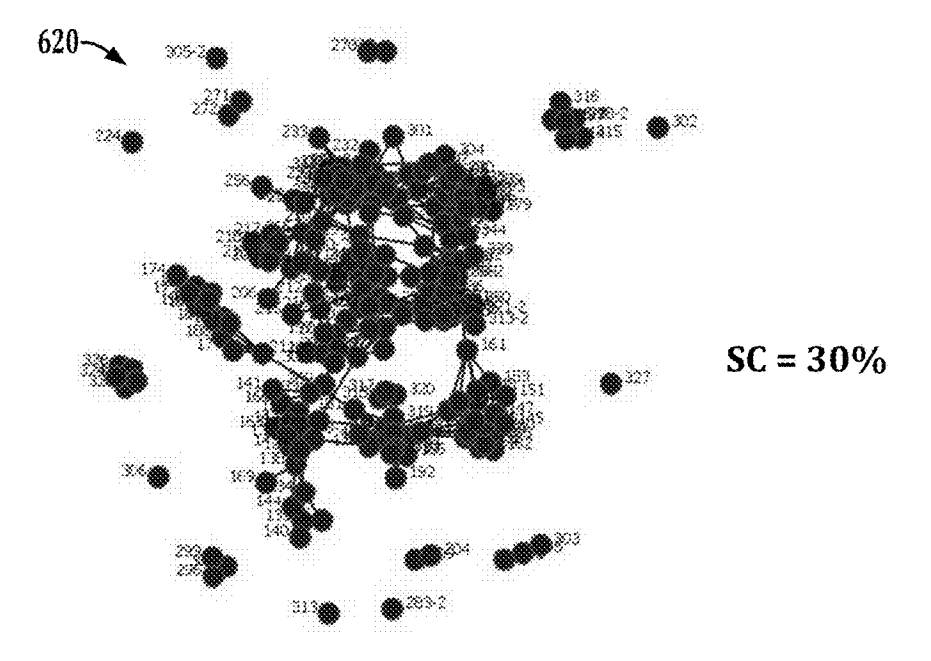

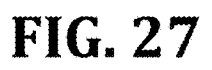

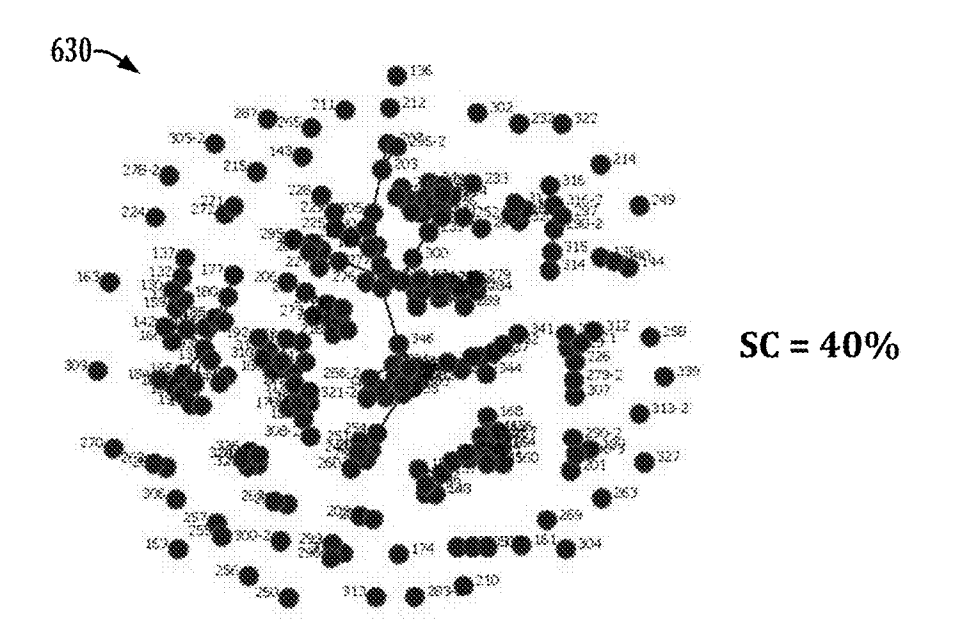

**FIG. 28** 

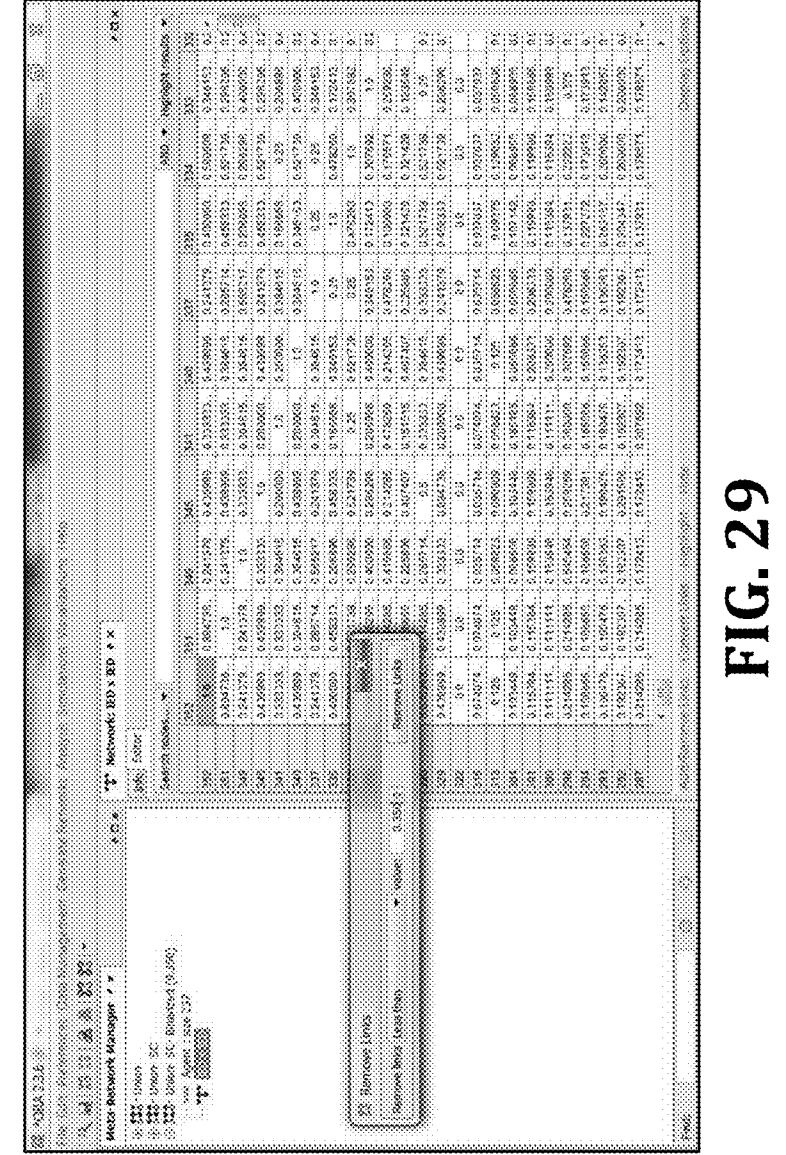

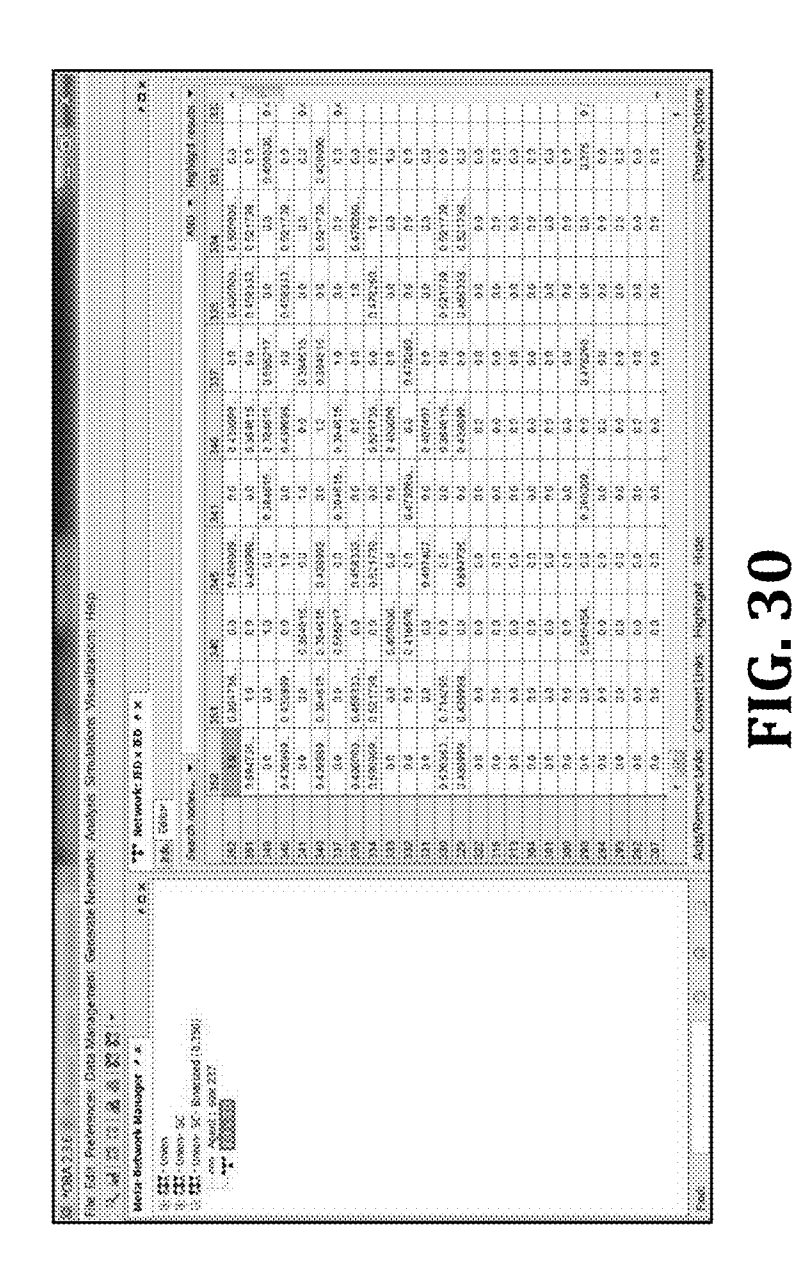

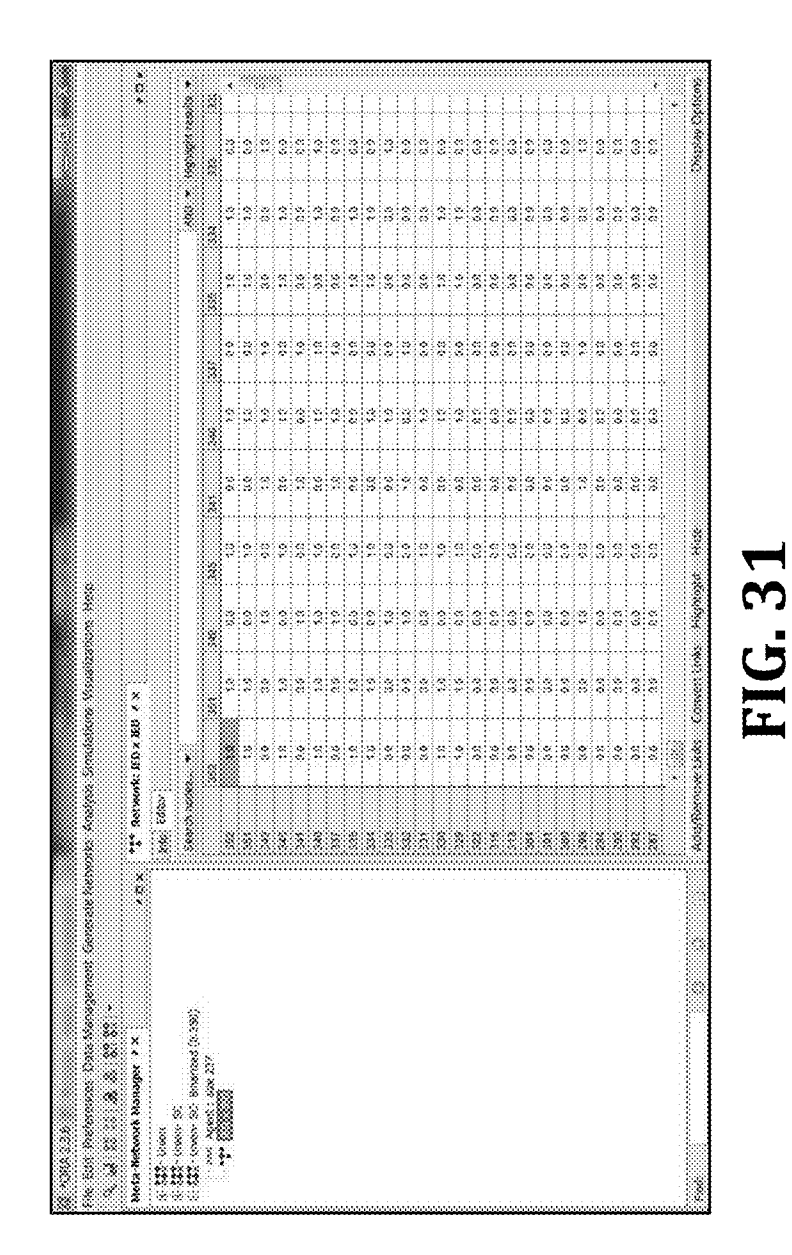

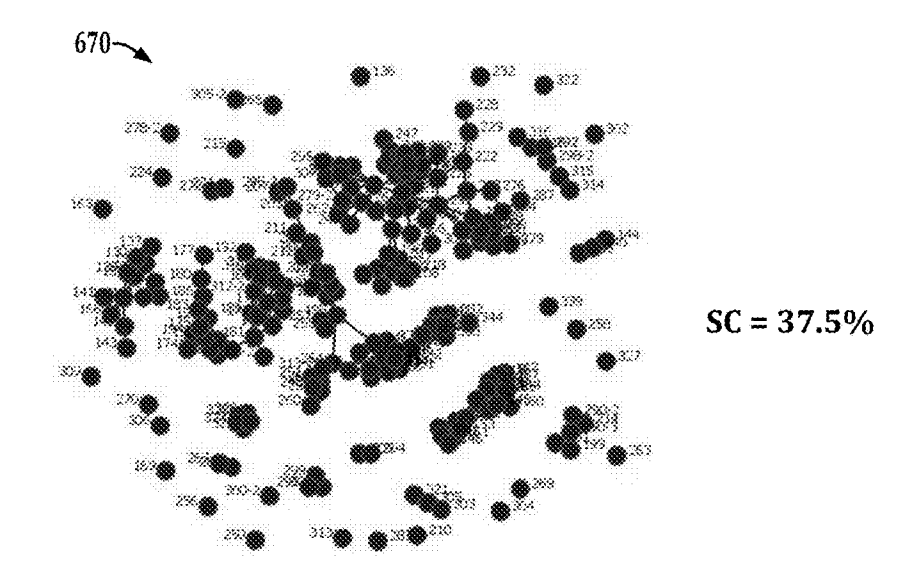

**FIG. 32** 

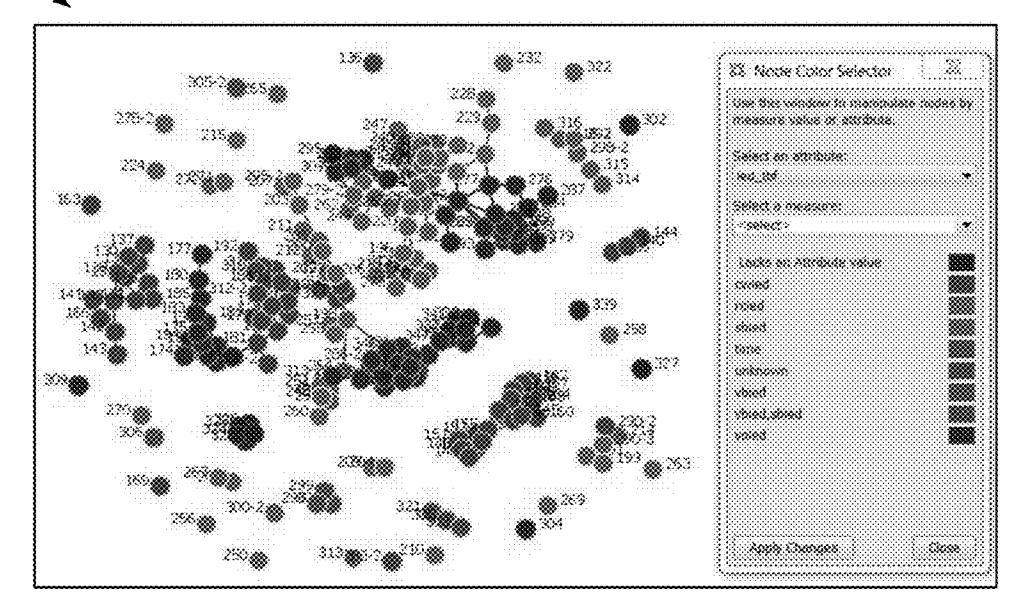

**FIG. 33** 

 $SC = 37.5\%$ 

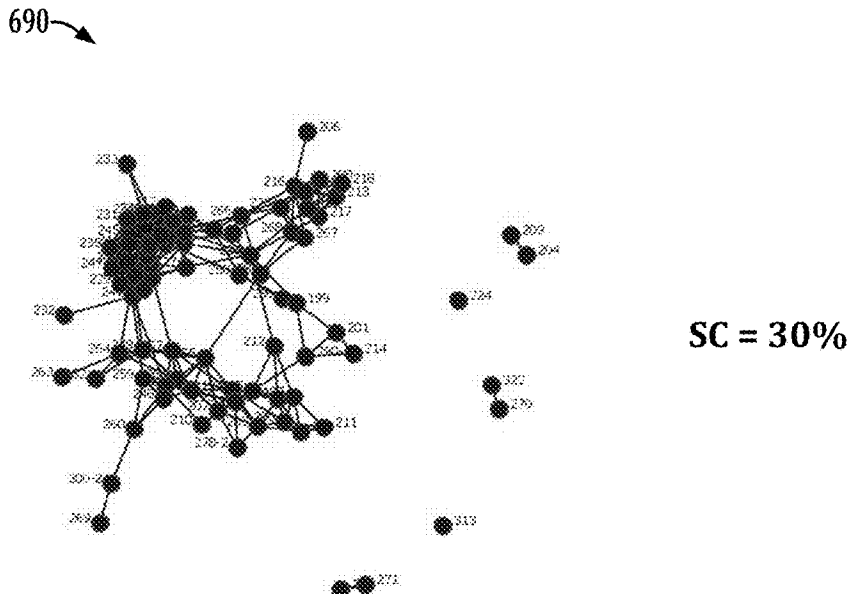

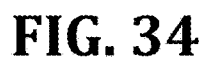

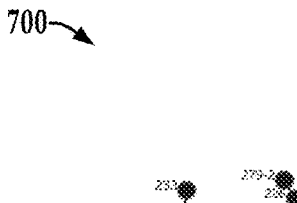

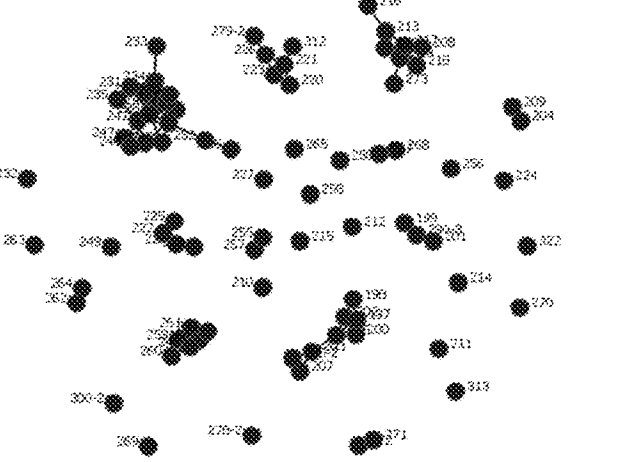

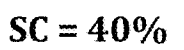

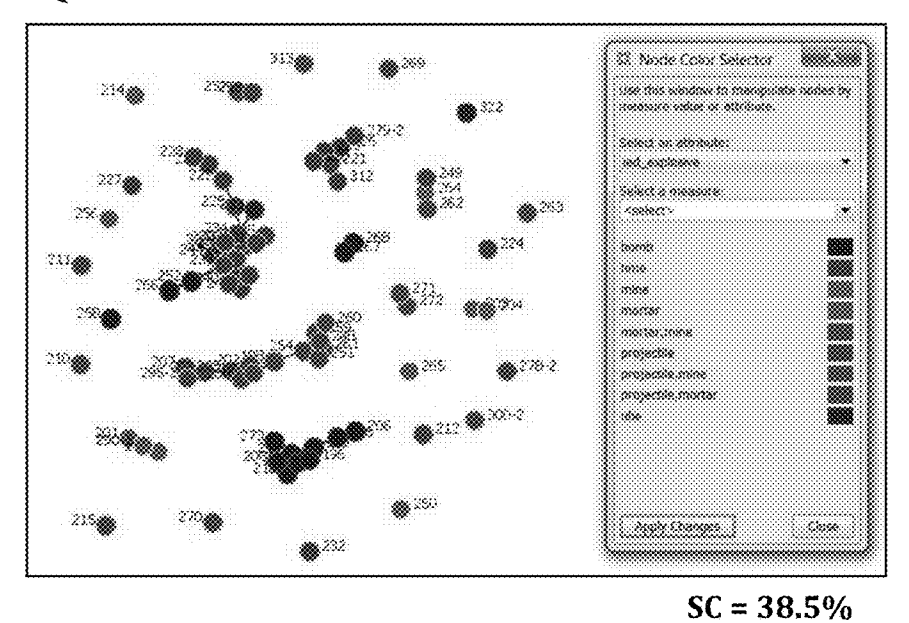

**FIG. 36** 

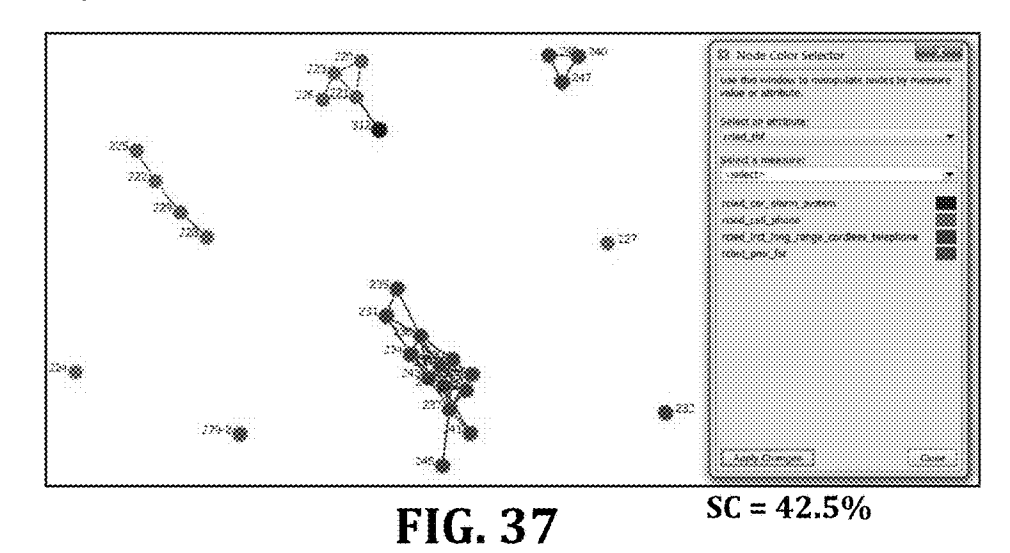

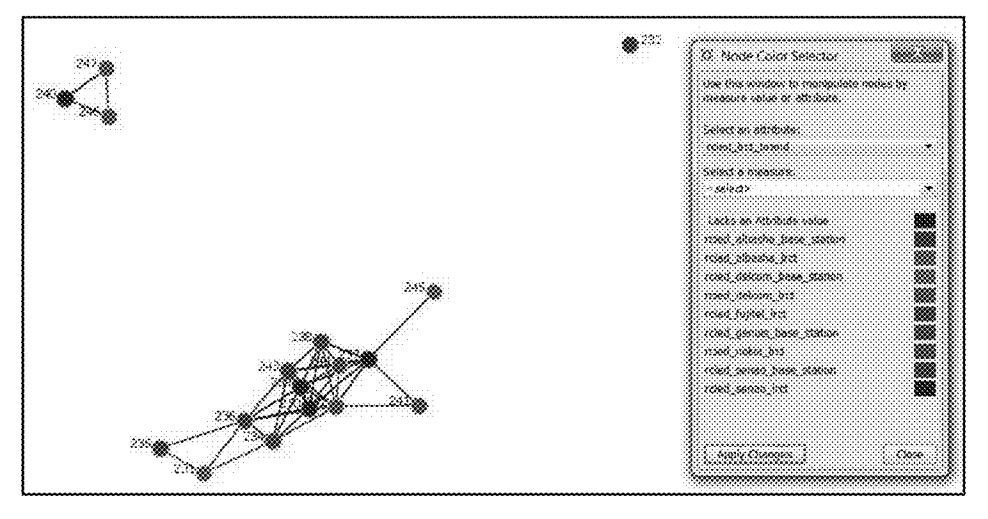

 $SC = 42.5%$ 

**FIG. 38** 

![](_page_26_Figure_8.jpeg)

**FIG. 39**  $SC = 42.5\%$ 

![](_page_27_Picture_4.jpeg)

![](_page_27_Figure_5.jpeg)

750

 $\overline{\phantom{a}}$ 

#### **APPARATUS AND METHOD FOR IMPROVISED EXPLOSIVE DEVICE (IED) NETWORK ANALYSIS**

#### REFERENCE TO RELATED APPLICATION

This application claims priority to and the benefit of U.S. Provisional Patent Application Ser. No. 61/652,489, filed May 29, 2012, and entitled "Method for Improvised Explosive Device Network Analysis", the entirety of which is <sup>10</sup> hereby incorporated by reference.

#### BACKGROUND

Members of the armed forces and civilians are daily put 15 at risk in various theaters to improvised explosive devices (IEDs). Accordingly, military and civilian authorities are tasked with combating those who create and proliferate IEDs, particularly networks of persons cooperating to build, deploy, and activate IEDs. Despite best efforts to identify 20 and eradicate IED networks through the use of human and signals intelligence, IEDs continue to be a threat to safety of armed forces personnel as well as civilians. Accordingly, improved methodologies and apparatus are desirable for use by counter-IED (C-IED) personnel and organizations to 25 identify IED networks.

#### SUMMARY OF DISCLOSURE

Various details of the present disclosure are hereinafter summarized to facilitate a basic understanding, where this summary is not an extensive overview of the disclosure, and is intended neither to identify certain elements of the disclosure, nor to delineate the scope thereof. Rather, the primary purpose of this summary is to present some con- 35 cepts of the disclosure in a simplified form prior to the more detailed description that is presented hereinafter.

The present disclosure provides techniques and apparatus for gathering and organizing IED report data, particularly with respect to component and/or structural characteristics 40 or attributes thereof using standardized questions and predetermined answers for generating structured IED report data. In addition, the disclosure provides analytical techniques by which suspected or likely IED networks can be expeditiously identified. The disclosure presents an advance over previous human and signal based data gathering and analysis concepts, and certain implementations advantageously employ essentially commercial off-the-shelf (COTS) hardware with customized data acquisition applications that facilitate expeditious data-gathering by counter-IED (C-IED) personnel and organizations to generate IED reports corresponding to individual IED sites, with the capability to download generated reports to a structured database for further analysis. The provision of the structured database, in turn, facilitates component level analysis and 55 other techniques which can advantageously utilize social network analysis (SNA) and sociogram type visual renderings of IED locations and relationships based on component analysis in order to expedite the identification of potential IED networks. This early identification provides the ability 60 to direct resources to appropriate high-confidence targets for anti-IED network remediation or further investigation.

In accordance with one or more aspects of the present disclosure, apparatus is provided for acquiring and assembling IED data. The apparatus includes one or more proces- 65 sors as well as an electronic memory storing prompting information with predefined questions and corresponding

**2** 

predefined answers with respect to IED components and/or IED structure. A user interface renders some or all of the prompting information to a user and receives user selected answers to at least some of the questions presented. The apparatus generates an IED report for a given IED including a geolocation associated with that IED and user selected answers associated with that IED, and the report is stored in the electronic memory for subsequent downloading to an external system, such as a structured database in certain implementations. In certain embodiments, the prompting information includes at least one predefined question and multiple corresponding predefined answers with respect to IED type, IED activation components, IED explosive components and/or IED projectile components. The use of IED 15 component and/or structure specific questioning along with predefined answers advantageously facilitates assembly of data for corresponding IED reports that can be compared expeditiously with respect to the component and/or structure attributes of the assembled data across multiple reports. This enhances the ability to quickly identify commonalities and levels of commonality among large sets of IED data reports in order to identify patterns for subsequent analysis.

In certain embodiments, the apparatus may include a camera and the prompting information can be used to prompt the user to take a photo of an IED site and store the corresponding image data as part of the IED report for a given IED site. In certain implementations, moreover, the user interface allows the user to draw a sketch, such as using a stylus pen or other drawing implement to make a sketch on a tablet, smart phone, or other computer-implemented portable device, and the corresponding image data is stored as part of the IED report. Certain embodiments also allow a user to enter text and/or audio data (e.g., speech) for quick association of additional information with the IED report data, thus allowing a user a free-form platform for supplementing the predefined answer data on-site without reliance upon memory for annotation after the user has left the site.

Methods are provided for acquiring and assembling improvised explosive device data in accordance with further aspects of the disclosure. The methods include prompting a user with predefined questions and corresponding predefined answers with respect to IED components and/or structure, as well as receiving user selected answers to at least some of the questions. The method further includes generating one or more IED reports individually associated with a given IED, where the individual reports include a geolocation as well as user selected answers associated with the given IED. One or more IED reports are then stored in an electronic memory. In certain implementations, the method also includes providing one or more IED reports to a structured database. The prompting in certain embodiments includes prompting the user with at least one predefined question and a corresponding plurality of predefined answers with respect to IED type, IED activation components, IED explosive components and/or IED projectile components.

Data analysis methods are provided in accordance with further aspects of the present disclosure for analyzing IED data. The method includes selecting a geolocation range for analysis, accessing a structured database with multiple IED records associated with the selected geolocation range, selecting a plurality of attributes associated with IED components and/or structure, and selecting an initial similarity correlation percentage value. The method further involves comparing IED records for each IED against records for each other IED in the selected geolocation range based on the selected attributes. For each pair of IEDs, a percentage

of matching of the selected attributes is computed, and each pair whose matching percentage is greater than or equal to the selected similarity correlation percentage value is identified as being related. Each analyzed IED is then visually rendered at a corresponding geolocation within the selected 5 geolocation range, including lines connecting all IED pairs identified as being related. A user can then selectively adjust the similarity correlation percentage value and/or the selected attributes, and the process is repeated using the adjusted parameters. This analytical approach allows a user 10 to visually zero in on IED relationships that pertain to likelihood of common origin, and thus to an identifiable IED network of one or more persons creating and/or deploying the devices. The user is allowed in certain embodiments to selectively set different colors for visually rendering IEDs with respect to subsets of analyzed attributes, thus allowing easy visual differentiation between multiple potential networks. In addition, certain embodiments allow overlaying the visual rendering of analyzed IEDs on a map or satellite image corresponding to the rendered geolocation range.

#### BRIEF DESCRIPTION OF THE DRAWINGS

illustrative implementations of the disclosure in detail, which are indicative of several exemplary ways in which the various principles of the disclosure may be carried out. The illustrated examples, however, are not exhaustive of the many possible embodiments of the disclosure. Other objects, advantages and novel features of the disclosure will be set 30 forth in the following detailed description when considered in conjunction with the drawings, in which:

FIG. **1** is a system diagram illustrating portable electronic device data acquisition tools for entry of IED structure and component attributes on-site, and creation of IED reports for 35 provision to a structured database, as well as processorbased analysis tools for expeditious identification of IED networks in accordance with one or more aspects of the present disclosure;

FIG. **2** is a flow diagram illustrating an exemplary process 40 for acquiring structured IED report data in accordance with

FIGS. **3-16** are exemplary user interface screenshots showing predefined user prompting in the data acquisition tool of FIG. **1;** 

FIGS. **17** and **18** are screenshots showing entry of photographs into the data acquisition tool;

FIG. **19** is a table showing an exemplary IED report data structure;

FIG. 20 is an exemplary numerical data set in spreadsheet 50 form;

FIG. **21** is an exemplary set of data records obtained from a structured data set;

FIG. **22** is a portion of an initial agent by resource IED attribute data set;

FIG. **23** is a portion of a newly-generated IED by IED network data set;

FIG. **24** is a flow diagram illustrating an exemplary process for analyzing a structured IED report data set for identification of IED networks in accordance with further aspects of the present disclosure;

FIGS. **25-28** are exemplary analysis tool screenshots of exemplary sociograms showing IED locations and associations between IEDs at different similarity correlation settings;

FIGS. **29-31** are exemplary screenshots of IED by IED data tables;

FIGS. **32-39** are exemplary screenshots in the analysis tool showing sociograms with user adjustment of similarity correlation settings and attribute filters in accordance with the present disclosure; and

FIG. **40** is a screenshot showing a sociogram of an identified IED network superimposed over a map in the analysis tool.

#### DETAILED DESCRIPTION OF THE DISCLOSURE

One or more embodiments or implementations are set forth in conjunction with the drawings, where like reference numerals refer to like elements throughout, and where the various features are not necessarily drawn to scale.

FIG. **1** illustrates a portable electronic device **100** programmed with application software to operate as a data acquisition tool for acquiring and assembling improvised explosive device (IED) data, as well as a structured database 20 **130** including a number ofIED reports **120** generated by the portable electronic device **100** and other like devices, as well as a computer-based system including an analysis tool **141.**  IEDs may be built and deployed by individuals, but are The following description and drawings set forth certain commonly built and deployed by groups of persons, referred 25 to herein as IED networks or cells. When an IED is exploded, or is otherwise detected, on-scene personnel gather information related to the IED, wherein the data acquisition device **100** advantageously facilitates the data input process using structured prompting information **112** to provide IED reports **120** suitable for advanced social network analysis type processing in the analysis tool **141.** 

In the past, on-scene data collection has been largely unstructured, whereas the apparatus of the present disclosure enables accurate and standardized on-scene data collection to facilitate expedited Processing, Exploitation and Dissemination (PED) intelligence operations. In practice, on-scene data collection can be limited and difficult, depending on battlefield conditions. On-site personnel perform a variety of tasks, including for post-blast analysis (PBA) or sensitive site exploitation (SSE), and are thus time constrained in their ability to acquire a large amount of IED analysis data while the present disclosure; on-site. Thusfar, IED data acquisition has, to a certain extent, involved personnel creating reports after the fact, based on memory and brief notes taken on-site. In any event, on-scene IED data collection is likely to remain extremely limited and difficult. The inventors have appreciated that reducing turnaround time on actionable intelligence can assist Counter-IED (C-IED) in proactively attacking IED networks as opposed to reacting to enemy action. Identifying and fielding technologies and training to locate IEDs before they explode, and to prevent those devices from exploding, involves identifying emerging enemy tactics, techniques and procedures (TTPs) and timely providing the knowledge and equipment necessary to counter those TTPs. The present disclosure provides tools and techniques to identify and facilitate attacking networks of IED builders, financiers, and emplacers (IED networks).

> As seen in FIG. **1,** the device **100** includes a user interface **102,** one or more microprocessors **104,** and an electronic memory 108 operatively coupled with the processor 104. The memory **108** stores an IED network analysis (IEDNA) component **110,** which may be a processor-executed application or program executed by the processor **104,** with the corresponding program instructions stored in the memory 65 **108.** The electronic device **100** may be any suitable form a processor-implemented portable device, including without limitation a smart phone, a tablet, laptop or notebook

computer, PDA, etc. The IEDNAcomponent **110,** moreover, includes structured prompting information **112** including predefined questions and corresponding predefined answers with respect to IED components and/or IED structure. A question need not be in the form of a sentence, but can be 5 any prompting, whether textual, audible, icon-based, etc., by which the user is prompted in a predefined manner to reply by selecting one or more answers from a predefined list. The answers, likewise, need not be words, but can be icons, abbreviations, buttons, icons, or other user-selectable indicia responsive to the prompting to select a response to the prompted question.

In operation, the user interface **102** operates under control of the processor **104** according to the program instructions of the IEDNA component **110** to render one or more prompting screens of the prompting information **112** to a user and to receive user selected answers to at least some of the predefined questions. Using the user selected answers, the processor **104** generates one or more IED reports **120**  and stores these in the local memory **108,** where each IED report **120** is associated with a given IED and the individual reports **120** include a geolocation associated with the IED as well as a plurality of user selected answers associated with that IED. In certain embodiments, the portable electronic device **100** may include a global positioning system (GPS) component **106** which operates according to known techniques to determine the present position of the device **100**  and to provide corresponding latitude and longitude data values to the processor **104** for inclusion in the corresponding IED report **120.** In certain implementations, moreover, 30 the device **100** may include other forms of geolocation assessment components **106** which provide an indication of the present device location for inclusion in the report **120**  and/or the user interface **102** may prompt the user to enter the current location according to any suitable protocol or 35 grid system, such as GPS (latitude, longitude), Military Grid Reference System (MGRS), Universal Transverse Mercator (UTM) grid system, the Universal Polar Stereographic (UPS) grid system, etc. The processor **104** generates one or more IED reports **120,** each associated with a specific IED, 40 and including the corresponding IED geolocation and the user selected answers to the predefined questions. The reports **120** are stored in the electronic memory **108,** and may be subsequently downloaded to an external system, such as the illustrated structured database **130,** to a server, a 45 network, etc. The device **100,** in this regard, may include suitable communications ports, hardware, and operating software to enable transfer of the IED reports **120** using known technology.

may include a camera **114** and/or communications terminals (e.g., USB, etc.) to allow the user to take a photograph for incorporation into an IED report **120** and/or to upload image data obtained from an external digital camera or other source for inclusion in the report **120.** In certain implementations, 55 the processor **104** employs the user interface **102** to prompt the user to take a photo of an IED site, and to store the corresponding image data as part of the IED report **120** in the memory **108.** Also, as seen in FIG. **1,** the user interface **102** may include the capability for a user to draw on the 60 display screen, for example, using a stylus pen, mouse, touchscreen, their finger, etc. In certain implementations, the processor **104** is configured to use the user interface **102** to prompt the user to draw a sketch, for example, a sketch of an IED scene or site, and to store the corresponding image 65 data as part of the IED report **120.** Moreover, the user interface **102** may include the capability for a user to enter

**6** 

text, such as using a hardware keyboard, a soft keyboard implemented using a touchscreen display, etc., and the processor **104** employs to interface **102** to prompt the user to enter text associated with a given IED, and stores the entered text as part of the IED report **120.** In various embodiments, moreover, the interface **102** allows a user to enter and record audio information, such as speech, and the processor **104** employs the interface **102** to prompt the user to enter audio information corresponding to a given IED, and to store the entered audio information as part of the corresponding IED report **120.** 

The prompting information **112** provides predefined questions, including at least some questions and corresponding predefined answers that pertain to IED components and/or 15 IED structure. In certain embodiments, for example, the prompting information **112** includes at least one predefined question and a corresponding plurality of predefined answers with respect to IED type. In addition, the prompting information **112** may have one or more predefined questions, each having multiple corresponding predefined answers regarding IED activation components. Moreover, the prompting information **112** may include one or more predefined questionings and corresponding predefined answers regarding IED explosive components and/or IED projectile 25 components. In this manner, the reports **120** are populated with component and/or structure information in uniform terminology, thereby facilitating subsequent analysis using the analysis tool **140** accessing multiple IED reports **120**  from the structured database **130.** 

As seen in FIG.1, moreover, the analysis tool **141** may be implemented in any suitable computing device, such as a laptop computer **140** as shown, or other processor-implemented device. The analysis tool **141** operates in certain implementations in conjunction with access to a structured database **130** having multiple IED report records **120;**  although such a database **130** and/or a relevant portion thereof may be stored locally in the computer **140** running the analysis tool **141.** In the illustrated embodiment, the analysis tool **141** includes a social network analysis (SNA) component **142** operative to perform one or more analysis tasks or functions with respect to the IED data from multiple reports **120,** as well as a similarity correlation (SC) component **144** described further below. In addition, the analysis tool **141** provides a component **146** for filtering analyzed data by attribute, as well as a visual rendering or sociogram component **148.** Operation of the analysis tool **141** is further described below in connection with FIGS. **24-40.** 

In addition, certain implementations of the apparatus **100** <sup>50</sup> **1.** While the exemplary method **150** and other methods of FIG. **2** illustrates an exemplary method **150** that may be used for IED data acquisition via the apparatus **100** of FIG. the present disclosure are depicted and described in the form of a series of acts or events, it will be appreciated that the various methods of the disclosure are not limited by the illustrated ordering of such acts or events except as specifically set forth herein. Except as specifically provided hereinafter, some acts or events may occur in different order and/or concurrently with other acts or events apart from those illustrated and described herein, and not all illustrated steps may be required to implement a process or method in accordance with the present disclosure. The illustrated methods may be implemented in hardware, processor-executed software, or combinations thereof, in order to provide IED data acquisition and analysis functions as described herein, and various embodiments or implementations include nontransitory computer readable mediums having computerexecutable instructions for performing the illustrated and described methods. For instance, the method **150** mainly

implemented in association with the apparatus **100** of FIG. **1,** and the method **500** of FIG. **24** below may be implemented using the computer **140** of FIG. **1,** and these devices **100 and 140** may be programmed with corresponding computer-executable instructions for implementing the described methods.

IED data acquisition begins at **152** in FIG. **2,** and a user is prompted at **154** with predefined questions and answers regarding IED components and/or structure. For example, as seen in FIGS. **3-18,** the user may be presented with a series of screens on a display of the host device **100,** where the prompt screens in the illustrated implementations provide pushbutton type user actuatable indicia (soft keys) or other means by which a user can choose a predefined answer corresponding to the presented question. In the illustrated implementations, for example, a plurality of potential answers are presented via textual descriptions, and the user can simply push the selected answer to enter the corresponding answer data into the associated IED report **120. At 156**  in FIG. **2,** the device **100** receives the user answers to the predefined questions, and further prompting may be provided at **158** to allow the user to attach (e.g., upload) or take photos (e.g., using the on-board camera **114** of FIG. **1**  above). In addition, the user may be prompted at **158** to draw a sketch or make other drawings for inclusion in the report **120,** for instance, using a stylus pen on a tablet, or even using a finger on a touch-screen device **100. At 160** in FIG. **2,** the user may optionally be prompted to enter text and/or audio, with the device **100** storing the entered text and/or audio data for inclusion in the IED report **120.** 

At **162,** the device **100** prepares an IED report **120** using the received answers to at least some of the predefined questions, and any additional photos, sketches, text and/or audio data received from the user. The IED report is stored at **164** into the electronic memory **108,** and a determination is made at **166** as to whether another IED report is to be generated. If so (YES at **166),** the process **150** returns to **154-164** as described above for the new IED. Once data has been collected for all IEDs (NO at **166),** the process **150**  proceeds to **168** where one or more IED reports **120** are provided to a structured database or other external system (e.g., to the structured database **130** shown in FIG. **1).** The device **100** thus provides prompting and receipt of user selected answers to one or more predefined questions relating to IED structure and/or components, and generates corresponding IED reports **120** individually associated with a given IED, where the individual reports included geolocation associated with the IED as well as the user selected answers, and stores these for later downloading.

The inventors have appreciated that attacking IED networks is can be facilitated by structuring IED component/ structure data and use of SNA tools. In this regard, networks of individuals constructing and deploying IEDs typically take precautions to hide their activities. Traditional SNA techniques can be used to try to understand social networks 55 by focusing on the ways that individuals interact with one another and the influence they have on one another, where the SNA approach utilizes four basic components, including structural intuition based on ties linking actors, systematic empirical data, graphic imagery of the resulting networks 60 (e.g. sociograms), and the use of mathematical and/or computational models. Thusfar, however, previous attempts to apply SNA to IED networks have shown that the information on these networks is incomplete at best, and the information that does exist can be misleading due to the 65 concealment efforts of the members of the networks. Moreover, prior attempts to adapt SNAmethodologies to address-

ing C-IED issues have met with only limited success, and it is believed that the shortcomings of these prior attempts has been due to unstructured data and the nature of the data itself.

The present disclosure provides improved data acquisition and analysis systems and techniques which can be advantageously employed in IED network analysis for a variety of purposes, including without limitation identification and/or detection of IED network evolution and adap-10 tation, IED Emplacement Networks (consisting of personnel directly involved with IED usage) and IED Enabling Networks (consisting of communities that indirectly support the IED Emplacement Networks), detecting emerging IED threats and trends, distinguishing different classes of IED networks, and clarifying what the IED network(s) looks like. The ability to accurately define an IED network through SNA techniques is facilitated by the accuracy and structure of the data collected by the above-described techniques. In this regard, the inventors have appreciated that strictly focusing C-IED network analysis on the human factors of the network entails reliance on data that is largely either incomplete or misleading because it relies on intelligence sources that have relatively high levels of inaccuracy and deception inherent to them, such as Human Intelligence 25 (HUMINT) and Signals Intelligence (SIGINT).

In addition to the limitations of using SNA techniques based on human or signal intelligence data, personnel responding to IED explosions or initial discoveries prior to explosion do not have time or resources to investigate and collect detailed human intelligence and/or signal intelligence data. Moreover, the inventors have appreciated that component and/or structure information related to the IED itself is largely indicative of IED networks associated with their creation and/or deployment. Stated differently, each IED has a "signature voice" (e.g. how it was constructed, materials used, placed, and detonated) that, if properly structured and subsequently analyzed, can aide in bringing to life an existing or emerging IED network or IED threat. The inventors have found that comparing the ways in which IEDs are constructed can identify an IED architect's "calling card" or "signature" and illuminate potential bomb-making cells. Moreover, the inventors have appreciated that the application of SNA analysis techniques need not be restricted to the human-dimension, and that focusing on the inanimate aspects of a network can yield valuable understanding of that network. Accordingly, the described data acquisition devices **100** and techniques **150** can be successfully combined with SNA-based analytical tools **141** and processes **500** to yield a powerful system for identifying IED networks that expeditiously uses on-site data in a structured manner.

The present disclosure contemplates a structured database **130** built using structured reports **120** acquired using the described apparatus **100,** where the data of the data store **130**  is structured in a way that allows for ease of access and analysis. By applying SNA techniques to the inanimate, physical characteristics of IED networks (e.g. circuit board construction, initiation type, explosive type, batteries, etc.), IED networks become illuminated since the IEDs themselves cannot remain hidden the way operational human networks do by the very nature of the fact that IEDs are utilized in a way that exposes them, whether or not they are exploded or recovered intact. Additionally, focusing the analysis on the physical characteristics of individual IEDs eliminates the possibility for deception and incomplete information inherent in HUMINT and SIGINT. The resulting temporal requirements of the PED cycle are reduced

because the intelligence collected on-scene is more accurate. The data collected by C-IED personnel does not require the same layers of vetting and analysis that is required for SIGINT and HUMINT data, nor is component data subject to enemy efforts at deception. This report data **120** is also more complete since the physical evidence of an IED is almost never destroyed in its entirety, where even exploded IEDs typically yield large amounts of physical evidence.

The provision of the structured IED reports **120** and collection thereof in a structured database **130** facilitates use of the analysis tool **142** to visualize the data via SNA methodologies, representing a significant advance over prior SNA techniques based on human and/or signal data. The apparatus and methodologies of the present disclosure can be successfully implemented, moreover, largely using existing commercial off-the-shelf (COTS) technology and opensource software can be used to improve the data collection process, although custom application software and apparatus may alternatively be used. Once IED component data is properly structured via the reports **120** in that database **130,**  the intelligence generated from the physical components of IEDs can be analyzed to fill the gaps in knowledge of IED networks, allowing analysts to build a much more complete picture of the ways that IED networks operate.

C-IED is a remarkably complex strategy. Streamlining and structuring the IED data collection process can reduce some of the complexity inherently involved in conducting and coordinating C-IED network analysis, network targeting and attack operations. The present disclosure provides an innovative way to collect and structure IED data into reports **120,** as well as techniques for conducting rapid IED analysis that illuminates potential bomb-making cells with this structured data **130,** and provides rapid, tactical level IED intelligence, where it is needed most. The overarching objectives are direct: illuminate, isolate and eliminate potential IED networks. At the tactical C-IED level, where targeting and attack operations are conducted, a great deal of IED intelligence is collected during Post-Blast Analyses (PBA), Sensitive Site Exploitation (SSE), and IED neutralization operations that can aide in both illuminating the IED environment and in developing attack strategies. The concepts of the present disclosure facilitate the capability to rapidly visualize and illuminate an IED environment based on IED attributes such as IED type and activation mode or activation components (e.g. Victim Operated, Remote Controlled, Command Wire, etc.), and other IED component or structure data. Intelligent use of this data **120** allows C-IED forces to isolate and focus efforts on specific targets, develop strategies, and comprehensively visualize the IED networks they desire to attack. The inventors have thus appreciated that 50 rapid illumination of the overall IED terrain and the ability to isolate IED sub-networks to enhance and accelerate strategies for targeting and attack operations can be accomplished by providing tools and methods for quickly collecting and structuring the enormous amounts of IED component data in order to visualize these IED networks.

As previously noted, all IEDs are not one and the same, reported, as was the case in the past. and cannot be targeted or attacked as such. Trying to understand and attack an entire IED network is impractical. For example, a Remote-Controlled IED (RCIED) is not the 60 same as a Command-Wire IED (CWIED), and neither of those are the same as a Victim Operated IEDs (VOIEDs). Together, these types of IEDs represent the entire network. Culled from the overall network, they can be represented and treated as IED sub-networks. Each sub-network has its 65 own attributes that separate it from the others. For example, tions can be adjusted to meet user needs. As seen in FIG. **3,**  the use of DTMF signaling to trigger an IED is an attribute the home screen allows the user to select the type of incident

of an RCIED. C-IED operators must be able to illuminate IED networks of interest by attributes like type-by-function (TBF), explosive use and IED 'ingredients.' Focusing on IED components allows C-IED forces to better understand what and how much IEDs have in common, how the IEDs relate to the overall network, and how to pull specific value out of large datasets.

The provision of the IED network analysis component **110** and the structured prompting information **112** in a 10 portable electronic device **100,** as well as the subsequent use of the analysis tool **141** accessing reports **120** of a structured database **130** streamlines the IED data collection process, automatically generates IED incident reports, reduces reporting burdens on EOD technicians structures the report data 120 using universal terminology (C-IED Lexicon), improves IED report accuracy as well as IED network illumination for quickly identifying potential IED networks or cells, speeds up Processing, Exploitation and Dissemination (PED) cycles and produces empirical IED network data for justifying Concept of Operations (CONOP) development and collections emphasis requests (e.g. ISR), as well as providing immediate access to C-IED Field Guides.

Referring also to FIGS. **3-23,** FIGS. **3-16** illustrate example user interface screenshots in the device **100** showing predefined user prompting questions and corresponding predefined answers, and FIGS. **17** and **18** show entry of photographs into the data acquisition tool **100.** The IED network analysis tool **100** can be implemented as described above to aide in capturing and structuring IED data into 30 reports **120,** as well as to provide C-IED personnel with a prompted guide to on-scene data collection. The device **100**  thus provides a portable tool that reminds the user what to look for when conducting IED neutralization, SSE, or PBA operations. As seen in FIGS. **3-18,** the IED network analysis 35 (data acquisition) device **100** is logic driven, allowing a user to select a specific category, and the device **100** automatically calls-up data fields for which the user will likely want to collect data. This ensures that only the data that is pertinent to the situation is collected, and eliminates extra-40 neous reporting. Moreover, the device **100** reduces the reporting burden on EOD Team Leaders by eliminating the need to manually generate reports after returning from an IED incident. The report **120** is thus generated during on-scene data collection, and therefore reduces reporting errors by virtually eliminating the need to recall information from the user's memory after the fact. Moreover, the illustrated implementation is predominantly push-button based, with the report **120** being generated in the application background as the user navigates his/her way through an 50 IED incident. The application **110** reports only those fields populated with data in constructing the IED report **120,** and thus the report **120** is void of blank fields or 'Not Applicable' data. Consequently, the report **120** represents exactly what the user reported, and nothing more, thereby avoiding uncertainty regarding whether an IED attribute associated with a particular field was indeed not present, or was simply not

The illustrated screenshots in FIGS. **3-16** are but one example, and the system **100** is dynamic and can be reprogrammed with changes to the predefined questions and/or answers, for example, to add new answers as different types or constructions of IEDs are found. The homepage can be adjusted to identify specific platoons. In the screenshot **200**  of FIG. **3,** the platoon identifier 'PL T **221'** was used for demonstration purposes. Additionally, the on-screen instructo which the EOD team is responding, and the user may always return to the screen to add further incidents as the EOD response develops (e.g., secondary IEDs).

As seen in the screenshot **210** of FIG. **4,** the types of reports available to the C-IED operator are presented (e.g., 5 IED, secondary IED, tertiary IED, PBA/post blast analysis, IDF/indirect fire, etc.). Not all of the available reports are shown in the figure. The user can, if necessary, select multiple reports. For example, if the  $C$ -IED force encounters a secondary IED during a PBA, the user simply navigates to 10 the homepage (FIG. **4)** and selects 'Secondary IED.' Both reports will be generated and catalogued with the same unique identification number, which is further explained in FIG. **19** below. This is important to maintaining data structure for future tactical level component-analysis using the 15 tool **141.** The report select list, as seen in FIG. **4,** can be loaded with any number of reports. Should a C-IED organization require a report that deals with capturing data on route clearance operations, a separate form can be generated and added. 20 jectile fuse (e.g., none, nose well primed with explosive),

Referring also to the screenshot **220** in FIG. **5,** the device **100** can be loaded with any portable document format (PDF) file the user requests. FIG. **5** shows an exemplary list of available manuals a user can access when conducting, in this specific case, an IED response. The PDF guides in certain 25 embodiments are embedded within each report-type that is selected. Thus, the user does not need to "back-track" to find the desired guide; they are at the top of each report-type. As the C-IED user navigates the scene of an IED incident, pre or post detonation, the field manuals can be immediately accessed to not only aide in identifying the threat, but also aide in reporting accuracy.

FIG. **6** illustrates a screenshot **230** showing a unit report- gence. ing incident prompting with predefined answers. The exemplary device **100** in this regard is predominantly push-button 35 based, but any suitable form of user interface and prompting/ answering approach can be used. FIG. **6** illustrates various exemplary types of unit information that can be immediately available to the user responding to an IED incident, in which the 'Unit Reporting Incident(s)' is developed to provide the 40 responding C-IED force with pertinent unit contact information. Once a unit is selected, the information can include such things as: unit, unit call-sign, radio frequencies, Blue Force Tracker (BFT) role, and the operating base from which the unit originates. Blue Force Tracker (BFT) is a 45 Global Positioning System that allows commanders to track forces across the battlefield. Individual units are assigned a unique BFT role, a unique sequence of numbers and letters that identifies each unit. Having this type of information immediately available allows a C-IED Team Leader to spend 50 more time focusing on mission preparation, including team briefs, team assignments, equipment preparation, mission dynamics, etc.

FIG. **7** provides a screenshot **240** showing the user's ability to identify an IED route name (e.g., a major roadway, 55 etc.) and the time the route was last cleared, as well as the type of resources threatened or targeted and whether any personnel were wounded in action (WIA) and/or killed in action (KIA). In addition, the screenshot **250** of FIG. **8**  shows entry of the IED location (e.g., roadside buried, main 60 supply route or MSR) as well as entry of IED victim information such as unit identifier, type of mission (e.g., during attack/discovery), and impact on unit maneuvers or mission (e.g., restricts unit maneuvers). FIG. **9** shows a screenshot **260** in which the tool **100** allows the user to enter 65 the IED type by function (RCIED-cell phone in this example), as well as the cell phone brand (e.g., Nokia) and

model number, as well as indicating whether or not a SIM card was recovered. The screenshot **270** in FIG. **10** shows another example incident report screen showing prompting and predefined answers for EOD approach (e.g., robotic or manual) and type of EOD robotics employed (e.g., Talon), as well as whether the EOD was dismounted). In this example, the available C-IED guides become immediately available to the user upon selection of report answers, wherein the answer "cell phone" to the prompting for "RCIEDIType by Function" in FIG. **9** calls up a cellular phone guide as shown in FIG. **10,** and the use of "Talon" calls up the Talon O&M manual.

The screenshot **280** in FIG. **11** illustrates a screen allowing the user to enter whether or not a bomb suit was employed, as well as IED explosive components (e.g., projectile), projectile type by function (e.g., high explosive), and IED projectile size (e.g., 152 mm). In FIG. **12,** the screenshot **290** shows the ability to enter the type of proprojectile country of origin (e.g., South Africa) projectile quantity (e.g., **3)** and whether the projectiles were daisy chained. FIG. **13** shows a screenshot **300** illustrating the user's ability to enter IED initiator-detonator (e.g., HME blasting cap), blasting cap type by function (e.g., electric), material (e.g., shotgun shell), and HME present in the blasting cap (e.g., ammonium nitrate), as well as any markings on the blasting cap (e.g., "danger, explosive"). The screenshot **310** in FIG. **14** shows prompting by the device 104 brand or serial number, as well as DTMF board brand or serial number, IED safe and arming device (e.g., washing machine timer), as well as photo details and photo intelli-

Referring also to the screenshot **320** in FIG. **15,** the device **100** may also allow a user to capture images, which are automatically embedded within the report **120** being generated. This eliminates the need for the user to capture images on a separate digital camera. Additionally, this function may eliminate the need for C-IED Team Leaders to remove, compress, label, and attach incident photos, it also eliminates the possibility of a user attaching the incorrect photo(s) to a report. FIG. **15** shows an option to take a photo, and as the user captures an image, the device **100** automatically opens a second photo field, and so on. The same applies to the cardinal directions. Once the northern photo is captured, the option to take the southern photo presents itself, then west, and then east.

FIG. **16** illustrates a screenshot **330** with an '"IED !Site Sketch", by which the user can draw a sketch or drawing for inclusion in the IED report 120. For example, if the user is pressed for time or in need of simply drawing something out for future reference, selecting "Site Sketch" allows the user to quickly draw or write down the necessary notes. In addition, an "EOD Team Leader Report" field is provided, allowing the user to capture a narrative (e.g., speech) or other audio data. For example, at a given IED site, this field can be used to enter a description of something not covered by the predefined prompting information **112.** As seen above, the device **100** can be configured with the predefined questions and predefined responses, as well as the supplemental prompting described above, such that most if not all IED component data/structure information can be captured and included in the reports **120** as well as the database **130.**  FIG. **17** shows a display screen shot **340** with user prompting to enter a photographed view to the east at the IED side, and the device **100** can automatically prompt the user to enter further photos (north, west, south, etc.). The screenshot

**350** in FIG. **18** further shows and entered intelligence photograph showing a battery power source for the reported IED.

FIG. **19** illustrates an exemplary IED report data structure **120,** including various attributes (corresponding to predefined questions prompted by the device **100)** and the corresponding user selected response or answer. In this embodiment, moreover, the report **120** does not include any blank fields, and hence only includes attributes or questions for which the user provided (e.g., selected) a predefined answer. In addition to the component/structure data of the report **120,** other information is shown, including the type of incident being reported (e.g., IED) location, route name, resources threatened, location information, victim system  $_{15}$ and status as well as mission impact, etc. It is noted, moreover, that the report **120** in this embodiment is provided in written words and data, and is thus easily discernible simply by reading. In addition, as described below, the analysis tool **141** (e.g., FIG. **1)** can advantageously compare one IED report **120** to another in order to essentially compare the component/structural makeup of one IED to another so as to assess relatedness of two IEDs with respect to their construction and components. The completed IED ods. incident report **120** of FIG. **19,** moreover, is generated 25 directly by the device **100** and may be stored in the electronic memory **108** thereof for later downloading to the database **130.** As reports populate the database **130,** they are each assigned a unique identification (ID) number (e.g., **S345** in the example of FIG. **19).** As reports **120** come in, 30 they are sequentially numbered. Unique identifiers are useful when viewing sub-networks and isolating specific targets. The colunms on the left (in bold) are IED network analysis categories or attributes the user navigates during prompting by the tool **100.** The colunms on the right are 35 pushbutton answers available under each category. For example, when the user selects "IEDITYPE BY FUNC-TION", he or she is provided a set of multi-option-select, push-button, universal lexicon answers. Here, the user selected 'VOIED.' After selecting 'VOIED,' the device **100** 40 calls-up a select list of what type of VOIED the EOD team has encountered. Again, in this particular report, the VOIED was a 'CRUSH SWITCH,' and so on and so forth. The report **120** is therefore unambiguous, easy to read, and provides only the data that was collected.

In the illustrated embodiment, the tool **100** is dynamic, and as new threats are encountered, data fields can be rapidly added to the prompting information **112** and populated with additional fields, as required. For example, if there is a new type of IED initiator discovered, a field can be added to the 50 information **112** that reflects this new intelligence. If this new IED initiator is encountered again, the device **100** will have a category for the user to select, with pre-populated answers. In practice, moreover, such updates can be replicated to all the user devices **100,** whereby each device **100** 55 is equipped with the latest information and prompting screens **112.** 

The device **100** can provide the IED reports **120** in various data formats. For network analysis purposes, a common separated value (CSV) format is particularly advantageous, 60 but not a strict requirement of the present disclosure. CSV data is completely structured and consistent, allowing analysts to import the data into programs that allow for rapid illumination of IED networks as a whole, and then begin the process of isolating sub-networks based on various IED 65 attributes. FIG. **20** shows a numeric report format **400**  including data in a spreadsheet format. This format, how-

ever, requires a separate code book allowing users to decipher what the numbers in the colunms mean.

By structuring IED component data reports **120** and the collection thereof in the database **130** in a way that allows for streamlined importation into an analysis tool **141,** analysis can be conducted that identifies potential bomb-making cells, for example using SNA techniques. This allows analysts to drill-down on specific sub-networks of interest within the larger IED networks, and allows analysts to identify smaller geographic areas of interest. Identifying specific sub-networks of interest and reducing the geographic areas of interest are particularly powerful because of the potential to focus C-IED efforts on IED subnetworks that are deemed higher priority by ground force commanders and 15 potentially narrowing the sheer size of the areas that should be focused on to attack these networks.

The inventors have appreciated that IED bomb-making cells can be identified by the ways that they combine the multitude of available components, where identifying IED sub-networks by utilizing component-level analysis makes it possible to identify potential bomb-making cells, or IED cells that are sharing the knowledge and techniques of a bomb-maker that is training others in IED fabrication meth-

Referring also to FIGS. **21-40,** an exemplary network of 237 separate IED incidents is illustrated, each with a separate report **120** generated using the apparatus **100,** filed into the structured database **130.** Analysis begins by using the analysis tool **141** on the computer **140** to access the database **130** and to import the combined reports **120** into a program **141.** In one possible implementation, the analysis tool **141**  uses Organization Risk Analyzer (ORA) application software, developed at the Carnegie Mellon Center for Computational Analysis of Social and Organizational Systems (CASOS). ORA is a dynamic meta-network assessment and analysis tool **141** with hundreds of social network, dynamic network metrics, trail metrics, procedures for grouping nodes, identifying local patterns, comparing and contrasting networks, groups, and individuals from a dynamic metanetwork perspective. ORA has been used to examine how networks change through space and time, contains procedures for moving back and forth between trail data (e.g. who was where when) and network data (who is connected to whom, who is connected to where ... ), and has a variety 45 of geo-spatial network metrics, and change detection techniques. ORA can handle multi-mode, multiplex, multi-level networks. It can identify key players, groups and vulnerabilities, model network changes over time, and perform COA analysis.

The analysis tool **141,** moreover, can directly import data files or reports **120** in 'plain English,' thereby negating the necessity to code attribute data with numerical values as in the example of FIG. **20.** In contrast, the data format **410** in FIG. **21** provides a plain-English dataset produced by the tool **100,** which does not require a code book, and which can be read by a human interpreter as well as the ORA software tool **141.** 

Once the data reports **120** are imported into the analysis tool **141,** a social network analysis (SNA) component **142**  (FIG. **1)** is used to analyze the data using adjustable similarity correlation via component **144,** as well as a filtering component **146** and visual renderings such as "sociograms" generated by a rendering component **148.** The tool **141**  initially creates a 'new' network using a Similarity Correlation (SC) component **144** (FIG. **1).** Prior to performing the SC function, the network is an 'Agent by Resource' or 'IED by Attribute' network. FIG. **22** shows a table **420** representing this format, in which each IED incident report number is shown in the left-most column, and the attributes available to be assigned to it are shown across the top row. If the attribute column for a particular IED incident has a value of 1.0, it has that attribute; if it has a value of 0.0, it does not. It is noted that the table **420** in FIG. **22** is only a small piece of the much larger network in this example (237 IED incidents). In addition, the illustrated attributes listed across the top row are but a few of the total attributes potentially assigned to IEDs during the on-scene data collection and 10 report building process using the device **100.** Fitting the entire network into a readable, embedded graphic would be impractical in certain cases. The table **420** in FIG. **22,**  however, illustrates the differences between the 'IED by Attribute' network and the subsequent network that is gen- 15 erated during the SC calculation.

FIG. **24** illustrates an IED network analysis process **500**  which may be implemented in the analysis tool **141** executed by the computer **140. At 502** in FIG. **24,** a geolocation range is selected for analysis, thereby defining which records or 20 reports **120** are to be analyzed. The analysis tool **140,** in one implementation, may selectively exclude certain reports **120**  that do not fall within the geolocation range selected at **502.**  In another possible embodiment, the tool **141** accesses the structure database **130 at 504** and obtains only the reports 25 **120** pertinent to the selected geolocation range. At **506** in FIG. **24,** a list of IED component and/or structure attributes is selected for analysis. For example, as previously discussed, attributes that do not pertain to IED components and/or structure may be excluded at **506** by the selection of 30 the attributes to be used in the analysis. At **508,** an initial similarity correlation percentage (SC) is selected.

Referring also to the table **430** in FIG. **23,** the similarity coefficient component **144** compares each IED in the network against every other IED in the network at **510** in FIG. 35 **24,** based upon attributes selected at **506.** In this manner, each record or report **120** is compared against the other reports **120,** where each IED in the network has attributes defined by the report **120** generated on-scene. While all of these attributes are important data points for analysis and the 40 ability to whittle away at the sub-networks of interest, some of them are not relevant to the physical makeup of the IEDs. Since the ultimate goal of the similarity correlation function **144** is to identity potential bomb-making cells, it is important to properly select which attributes are incorporated into 45 the similarity correlation function **144 at 506** by focusing on the physical attributes of the IEDs and ignoring the attributes that are not relevant. Specifically, physical components of the IEDs, e.g. explosive type, IED TBF, power source, initiator/detonator, etc, are selected to incorporate into the 50 similarity correlation analysis. However attributes such as the unit responding to the IED call, the intended target of the IED and the CREW system used by EOD responders are not relevant to the SC function, and can therefore be excluded

After the SC function has been run at **510,** a new network is created, as shown in FIG. **23. At 512** in FIG. **24,** for each pair, a percentage of matching selected attributes is determined. Whereas the previous network (FIG. **22)** was an 'IED by Attribute' network, the newly formed network in FIG. **23**  is now an 'Agent by Agent' or 'IED by IED' network. In this new SC network table **430,** the left-most column still represents IED incident reports, but the top-most row now also represents IED incident reports, and shows the similarities between IEDs. Each IED is assigned a number between zero 65 and one for every IED it is compared with. This number represents the overall similarity of any two compared IEDs.

The closer the number is to 1.0, the more alike those two IEDs are; the closer to zero, the less alike they are. Consequently, the number associated with the comparison of two IEDs in the table of FIG. **23** represents the percentage of matching selected attributes determined at **512** in FIG. **24.** 

At **514,** for each pair whose percentage of matching selected attributes is greater than or equal to the selected similarity correlation percentage (SC), the pair is identified as "related". A visual rendering (e.g., sociogram) is then created at **516** showing each analyzed IED at the corresponding IED geolocation, with lines being included to connect all IED pairs identified at **514** as being "related". In this regard, although the table output of FIG. **23** is useful, visually rendering the analysis at **516** facilitates the goal of 'seeing' the IED networks that C-IED forces are attempting to attack. In one possible implementation, the standard model for visualizing networks, i.e., the sociogram can be used, although other forms of visual renderings can be employed. Sociograms can be structured in many different ways to yield different perspectives on network structure, but at its basic level a sociogram includes nodes and lines connecting them. When applying component-level analysis **142,** the nodes represent individual IED incidents at the corresponding geolocation, and the lines connecting them represent a minimum value of similarity, as expressed by a number between zero and one, or converted to a percentage, that is the result of the SC calculation and comparison at **510-514.** 

Based on this visual rendering, the user is allowed to selectively adjust the SC percentage at **518,** and may also adjust the list of IED component and/or structure attributes for further analysis. In certain embodiments, moreover, the user is allowed to selectively set different colors at **520** for subsets of analyzed attributes. The process **500** then returns to **510** as described above, and the user may initiate one or more adjustment/analysis iterations in order to identify one or more potential IED networks for further action.

Referring also to FIGS. **25-40,** the network analysis tool **141** allows the user to set the value of the SC at which the program 'ties' together any two IEDs, thereby allowing an analyst to add or remove ties within the network. To better visualize this process, FIGS. **25** and **26** show the example IED network of 237 separate IED incidents at two very different SC values. FIG. **25** shows a rendering **600** of the network at an SC setting of 10%, whereas an SC setting of 90% is used in the rendering **610** of FIG. **26.** Thus, in FIG. **25,** a line between any two IEDs indicates that they share at least 10% of their physical components in common, and a line in FIG. **26** means that the connected IEDs share at least 90% of their physical components in common. However, as can be seen in FIG. **26,** almost none of the IEDs share that level of component commonality.

After a brief visual inspection of the sociograms in FIGS. **25** and **26,** the user may adjust the similarity coefficient from the calculation. 55 percentage Sc. If the SC is set too low, as in FIG. **25,** all of the IEDs in the network are connected, and it is difficult to ascertain any indication of an IED network in the rendering **600,** and thus provides no insight or ability to focus on a sub-network of interest. Likewise, if the SC is set too high, as in FIG. 26, all of the IEDs in the network are disconnected, whereby this rendering **610** also fails to provide an analyst with any valuable information about the network. However, the analysis tool **141** advantageously allows an analyst to very rapidly adjust the value of the SC up or down, with the system rendering a new graphical image of the analyze geolocation and the IEDs thereof after each adjustment. The goal of this manipulation is to yield clusters of IEDs that are closely related (as indicated by the lines in the graphical renderings) without falsely tying together IEDs that are unrelated, or shattering the network to the point where no subnetworks of interest can be identified.

FIGS. 27 and 28 illustrate examples of this selective 5 adjustment. FIG. 27 shows a rendering 620 of the network with the SC set at 30%, and the rendering 630 in FIG. 28 shows an SC setting of 40%. In certain implementations, using ORA for example, the network visualizer may not allow similarity correlation percentage adjustment with 10 more precision than ten percentage points at a time, but further fine-tuning of the SC threshold is still possible in order to maximize the clustering of 'related' IEDs while also ensuring that IEDs are not linked together that should remain separate (false-positives). For example, the ORA 15 main screen may allow a user to view and edit networks in their tabular format. In order to fine-tune the SC in this case, the user can selectively remove values below a certain threshold, for example by using the ORA 'Editor' function of the 'IEDxIED' network that was created during the SC 20 calculation. Because the previous Sc adjustments of FIGS. 27 and 28 show that the optimal SC value lies somewhere between 0.300 and 0.400, this tool can be used to remove values lower than 0.350, 0.325, and 0.375 in three repetitions of the process, yielding three new network sociograms. 25

FIG. 29 illustrates the table rendering 640 to show this adjustment process in the ORA main screen for the first iteration. In this case, the user employs the analysis tool **141**  to remove all values of links lower than SC=0.350. This will yield a network that only draws ties between any two IEDs 30 that share at least 35% of their physical components in common. FIG. 30 illustrates another step in the rendering 650, in which the new network has been renamed in order to keep track of the changes made and the specific SC values. Additionally, ORA is used in this case to binarize the 35 values within the tabular network, so as to reduce the necessary processing power of the computer being used by converting any value greater than, or equal to, the userdefined SC value to a 1.0. The new binarized tabular network 660 is shown in FIG. 31. It is further noted that the 40 goal is to visually inspect the networks for clustering and fragmentation, and to find the point where 'related' IEDs cluster together, but the SC value is just below the point where the network begins to significantly fragment.

In this case, the sociogram that results from a SC value of 45 0.375 (SC=37.5%) offers a good balance of clustering and fragmentation, as shown in the rendering 670 of FIG. 32. The result of FIG. 32 provides an appropriate starting point for subsequent analysis. Specifically, the goal of componentlevel analysis is to focus on sub-networks of interest by 50 rapidly filtering for specific physical components and similarities within the larger IED network. It is at this stage in the process that the user can begin to apply filters and demonstrate some of the capability and value that results when properly structured data is imported into programs like 55 SC value of 0.385, or 38.5%. As specific sub-networks of ORA. FIG. 33 illustrates allowing the user to selectively set different colors for subsets of analyzed attributes (e.g., 520 in FIG. 24). It is noted that color selectivity in this regard includes shading selectivity, wherein the user may be allowed to set different shades for the depicted IEDs based 60 on different analyzed attributes in this filtering process. In this regard, it may be beneficial to select filtering attributes that apply to the entire network, such as TBF or explosive type, although the user can select any attribute associated with the data records 120 for such filtering. Selecting 65 attributes that only apply to a small subset of the network, such as specific components that only appear in remote-

controlled IEDs (RCIED), may not be useful at this stage but can be adjusted or filtered later in the process, for example, after a sub-network of interest has been identified. With this in mind, an analyst can use this network analysis tool **141** to color nodes by specific attributes, which yields valuable visual feedback nearly instantly.

As seen in FIG. 33, for instance, the tool **141** has been used to color the nodes of the 37.5% SC network according to IED type by function (TBF). Thus, the nodes for the different values of this attribute (CWIED, RCIED, SBIED, TIME<UNKNOWN<VbIED, VBIED/SBIED and VOIED) are colored or shaded differently as shown in the figure. The resulting sociogram now begins to lead the user towards identifying a specific sub-network of interest to focus on for more detailed analysis. The tool **141** thus rapidly shows the user, through a simple visual inspection, that the largest clusters come from three different IED TBFs: RCIED, command-wire IED (CWIED) and victim-operated IED (VOIED), and can be represented by user-distinguishable colors or shades (e.g., yellow, orange and blue in one implementation).

Referring also to FIGS. 34 and 35, at this stage, an analyst can choose one subset of IED TBFs to focus more detailed analysis. Therefore, it is a matter of simply removing the nodes that are not of interest and recalculating the SC to further identify clusters of potential bomb-making cells within the smaller sub-network. This can be done with any of the three IED TBFs identified as candidates above. The examples chosen to illustrate the effectiveness of component-level analysis are not meant to be all-inclusive, but rather to show the ability to rapidly filter through large numbers of attributes and focus network analysis on the smaller sub-networks of interest.

After using the tool **141** to remove all of the IED incidents that are not RCIEDs, the user can again visualize the smaller RCIED sub-network in sociogram form. As previously mentioned, the goal of focusing on sub-networks is to pull the value out of a large dataset. In this instance, the RCIED sub-network is now only 85 separate IED incidents as opposed to the 237 incidents that made up the initial network. This can be seen below, in FIGS. 34 and 35, where the rendering 690 in FIG. 34 shows a similarity correlation of30% and the rendering 700 in FIG. 35 shows the network for an SC of 40%. Adjustment of the SC value shows that there is a point somewhere between the SC values of 0.300 and 00400 where the RCIED sub-network begins to significantly fragment, resulting in too many isolated nodes. With the value thus bracketed, the user can further adjust the SC value more precisely in an effort to find a percentage value that achieves a good balance of clustering and fragmentation and directs analytical efforts at identifying a more-specific sub-network of interest.

FIG. 36 shows a rendering 720 at a similarity correlation interest are identified and analyzed, it is also important to increase the SC value to ensure that false-positives are not being drawn. Put another way, as analysis focuses on the IED sub-networks that share a TBF or specific components in common, the IEDs in those sub-networks will inevitably be more alike, so the SC value will likely need to increase to compensate for the increased commonality of the depicted IEDs. In addition, after isolating the specific SC value which exhibits a good balance of clustering and fragmentation, the user can color the nodes by the type of explosive within the particular IEDs (e.g., according to another higher granularity attribute), such as home-made explosives (HME) or types of unexploded ordnance (UXO), like bombs, mines or projectiles. The result of this coloring adjustment is shown in FIG. **36** for IED explosive type.

Referring also to FIG. **37,** the user can also select one of the three RCIED sub-networks to further analyze. In this 5 particular example, the user further focuses on the RCIED HME sub-network, and thus removes the nodes that are not of interest, in order to visualize the RCIED HME subnetwork to see what type of value it provides. The rendering **720** in FIG. **37** shows the resulting sociogram of the RCIED 10 HME sub-network, with the SC value now boosted to 42.5% and the nodes colored according to RCIED TBF, e.g. car alarm system, cell phone, long-range cordless telephone (LRCT), personal mobile radio (PMR).

As seen in FIG. **37,** this sub-network is now just 29 15 separate IED incidents, a much more manageable number to work with than the initial 237 nodes, particularly when attempting to compare the component-level analysis being shown here with other sources of intelligence such as HUMINT, SIGINT or biometrics. However, it is possible to 20 whittle down this number even further by isolating the remaining IEDs based on other attributes. This may not be necessary, but situations may occur where a ground-force commander needs more specific detail to focus on, or where conditions on the ground guide analysis in that direction. For 25 example, FIG. **37** shows that the largest cluster within the RCIED HME sub-network is composed of IEDs that utilize LRCTs as the switch to trigger the IED explosion. It may be of further interest to identify the brands of LRCTs used in this network as well as to determine whether the IEDs in this 30 sub-network are having success. With properly structured data imported into the analysis tool **141,** an analyst can answer these questions in a matter of minutes by simply coloring the nodes by specific attributes. The rendering **730**  in FIG. **38** shows how an analyst could answer the first question by simply coloring the nodes in the RCIED HME LRCT sub-network according to LRCT brand. As seen in FIG. **38,** the RCIED HME LRCT sub-network does not favor any particular brand of LRCT. This may not seem to add any particular value to an understanding of the network, 40 but that is not necessarily the case. In actuality, this tells the user that there is no need to focus on a particular tactic to attempt to identify or attack a particular supply chain in an effort to hamper bomb-building capacity. Without this form of analysis, an analyst would need to read through the 17 45 separate reports regarding the RCIED HME LRCT incidents to answer this question, a process that would take considerably longer depending on the length of the reports and the analyst's ability to sort through the database and find them quickly. 50

Answering the second question regarding the effectiveness of this particular sub-network by utilizing the analysis tool **141** is also fairly simple, wherein a measure of IED network effectiveness is a comparison of IEDs found and cleared versus IEDs that exploded. Using the system **141** to 55 color the nodes in this network by the 'incident being reported' attribute gives the user that data, again in a matter of minutes, as seen in the rendering **740** of FIG. **39.** This shows the RCIED HME LRCT network colored by that attribute, and makes it instantly apparent to the user that 11 60 of the 17 IED incidents were PBA responses, meaning that those IEDs had already exploded. FIG. **39** thus shows the 17-node RCIED HME LRCT subnetwork with the SC set to 42.5%, and the nodes colored by the type of incident being reported. In this sub-network, 64% of the IEDs are explod- <sup>65</sup> ing and only 36% were found and cleared. Compared with the larger overarching network statistics of 55% of IEDs

exploding and 45% found and cleared, this sub-network is more successful against efforts to find and clear IEDs. Comparing this with the overall IED network numbers, where 131 of the 237 incidents were PBA responses and it is evident that this network is having much greater success at preventing C-IED forces from finding and clearing these types of IEDs. More specifically, 64% of the RCIED HME LRCT sub-network yields explosions, or only 36% are found and cleared. In the larger overarching IED network, only 55% of the IEDs resulted in explosions with 45% being found and cleared. Answering this type of question without having the ability to rapidly sort through the various attribute data would take considerably more time and effort, as it would entail comparing the smaller sub-network against the larger overarching IED network as a whole by returning to the database, pulling the relevant data out of that database, and importing it into a program that would allow some level of statistical analysis.

Referring also to FIG. **40,** a rendering **750** is depicted showing superposition of the sociogram over a map or satellite image using the analysis tool **141.** As seen, it is useful to visualize identified or analyzed IED networks geospatially. For example, ORA allows users to export these networks in files that are compatible with a wide variety of geospatial visualization tools, such as Google Earth and Geographic Information Systems (GIS). GIS tools like Arc-GIS are extremely powerful mapping and geospatial analysis tools, but require fairly extensive knowledge to use properly. For this reason, Google Earth interface may be preferable. The ultimate goal of visualizing the IED subnetwork of interest is to narrow the geographic area of interest. Attempting to craft an appropriate network attack strategy is much more difficult when dealing with a 256 square mile AO than when given the capability to narrow that focus to a 10-15 square mile AO. The refined geographic area of interest will be different for each sub-network of interest, and it may not always be possible to achieve such a drastic minimization of the area of interest, but it will always be worthwhile to attempt to narrow the focus to a smaller region. FIG. **40** shows the first step in that process, after the RCIED HME LRCT sub-network has been converted to a Keyhole Markup Language (KML) file and imported into Google Earth.

It will be understood that many additional changes in the details, materials, procedures and arrangement of parts, which have been herein described and illustrated to explain the nature of the invention, may be made by those skilled in the art within the principal and scope of the invention as expressed in the appended claims.

The following is claimed:

**1.** An improvised explosive device network analysis apparatus for acquiring and assembling improvised explosive device (IED) data, comprising:

- at least one processor operatively coupled with and configured to operate a user interface and to receive geolocation information associated with a current position of the apparatus;
- an electronic memory operatively coupled with the at least one processor, the electronic memory storing an IED network analysis component including prompting information including predefined questions and corresponding predefined answers with respect to at least one of IED components and IED structure and including instructions for displaying prompting information and receiving user inputs and geolocation information and for generating and storing IED reports;
- a user interface operated by the at least one processor rendering at least some of the prompting information to a user and receiving user selected predefined answers to at least some of the predefined questions;
- the at least one processor executing instructions included in the IED network analysis component to convert the geolocation information associated with the given IED and user selected answers associated with the given IED into a predetermined uniform terminology;
- the at least one processor executing instructions included  $10$ in the IED network analysis component to generate one or more IED reports individually associated with a given IED, wherein individual IED reports include the geolocation information associated with the given IED 15 and user selected answers associated with the given IED in the predetermined uniform terminology; and
- the at least one processor storing the one or more IED reports in the electronic memory, and outputting the IED reports to an external system. 20

**2.** The apparatus of claim **1,** comprising a camera operatively coupled with the at least one processor, and wherein the at least one processor renders a prompt on the user interface to prompt the user to take a photo of an IED site, and stores the corresponding image data as part of the IED 25 report associated with an IED corresponding to the photographed IED site.

**3.** The apparatus of claim **1,** wherein the user interface allows a user to draw a sketch, and wherein the at least one processor renders a prompt on the user interface to prompt 30 the user to draw a sketch, and stores the corresponding image data as part of the IED report associated with an IED corresponding to the sketch.

**4.** The apparatus of claim **1,** wherein the user interface allows a user to enter text, and wherein the at least one 35 processor renders a prompt on the user interface to prompt the user to enter text in association with a given IED, and stores the entered text as part of the IED report associated with the given IED.

allows a user to enter and record audio information, and wherein the at least one processor renders a prompt on the user interface to prompt the user to enter audio information in association with a given IED, and stores the entered audio information as part of the IED report associated with the 45 given IED.

**6.** The apparatus of claim **1,** wherein the prompting information includes at least one predefined question and a corresponding plurality of predefined answers with respect to IED type.  $\qquad 50 \text{ to at least one IED projectile component.}$ 

**7.** The apparatus of claim **1,** wherein the prompting information includes at least one predefined question and a corresponding plurality of predefined answers with respect to at least one IED activation component.

**8.** The apparatus of claim **1,** wherein the prompting 55 information includes at least one predefined question and a corresponding plurality of predefined answers with respect to at least one IED explosive component.

**9.** The apparatus of claim **1,** wherein the prompting information includes at least one predefined question and a 60 corresponding plurality of predefined answers with respect to at least one IED projectile component.

**10.** A computer-implemented method for acquiring and assembling improvised explosive device (IED) data, comprising executing on a processor in accordance with instruc- 65 tions of an IED network analysis component stored in an electronic memory the steps of:

- prompting a user on a user interface operated by the processor with predefined questions and corresponding predefined answers with respect to at least one of IED components and IED structure;
- receiving user selected answers input by the user via the user interface to at least some of the predefined questions;
- receiving geolocation information associated with a current position of the apparatus;
- converting the geolocation information associated with the given IED and user selected answers associated with the given IED into a predetermined uniform terminology;
- generating one or more IED reports individually associated with a given IED, wherein individual IED reports include the geolocation information associated with the given IED and user selected answers associated with the given IED in the predetermined uniform terminology; and
- storing the one or more IED reports in an electronic memory.

**11.** The method of claim **10,** further comprising:

providing one or more IED reports to a structured database.

**12.** The method of claim **10,** wherein prompting a user on a user interface operated by the processor with predefined questions and corresponding predefined answers comprises prompting the user with at least one predefined question and a corresponding plurality of predefined answers with respect to IED type.

**13.** The method of claim **10,** wherein prompting a user on a user interface operated by the processor with predefined questions and corresponding predefined answers comprises prompting the user with at least one predefined question and a corresponding plurality of predefined answers with respect to at least one IED activation component.

**5.** The apparatus of claim **1,** wherein the user interface 40 a user interface operated by the processor with predefined **14.** The method of claim **10,** wherein prompting a user on questions and corresponding predefined answers comprises prompting the user with at least one predefined question and a corresponding plurality of predefined answers with respect to at least one IED explosive component.

> **15.** The method of claim **10,** wherein prompting a user on a user interface operated by the processor with predefined questions and corresponding predefined answers comprises prompting the user with at least one predefined question and a corresponding plurality of predefined answers with respect

> **16.** A computer-implemented method of analyzing improvised explosive device (IED) data, comprising executing on a processor the steps of:

- (a) receiving a selection of a geolocation range for analysis in a computer with the processor;
- (b) accessing a structured database having multiple IED records associated with the selected geolocation range, each IED record corresponding to a single IED in the selected geolocation range;
- ( c) receiving a selection of one or more attributes associated with at least one of IED components and IED structure for analysis;
- ( d) receiving a selection of a similarity correlation percentage value;
- ( e) comparing IED records for each IED against IED records for each other IED in the selected geolocation range based on the selected one or more attributes;

 $\overline{5}$ 

- (f) for each pair of IEDs compared, determining a percentage of matching selected one or more attributes;
- (g) for each pair of IEDs compared whose percentage of matching selected one or more attributes is greater than or equal to the selected similarity correlation percentage value, identifying the pair of IEDs compared as related;
- (h) generating a visual rendering of each compared IED at a corresponding geolocation within the selected geo- 10 location range, including lines connecting all pairs of IEDs compared identified as related;
- (i) receiving a selection of at least one of an adjusted similarity correlation percentage value and one or more adjusted attributes; and
- $(i)$  repeating steps  $(e)$ - $(h)$  using at least one adjusted similarity correlation percentage value or at least one of the one or more adjusted attributes.
- **17.** The method of claim **16,** further comprising:
- (k) receiving a selection of one or more different colors for visually rendered IEDs for subsets of selected attributes.
- **18.** The method of claim **17,** further comprising:
- (I) overlaying the visual rendering of compared IEDs over a map or satellite image corresponding to the rendered geolocation range in the visual rendering.
- **19.** The method of claim **16,** further comprising:
- (I) overlaying the visual rendering of compared IEDs over a map or satellite image corresponding to the geolocation range.

**20.** The method of claim **16**, wherein receiving a selection of one or more attributes associated with at least one of IED components and IED structure for analysis comprises 15 receiving a selection of at least one of IED type, IED activation component, IED explosive component, and IED projectile component.

\* \* \* \* \*